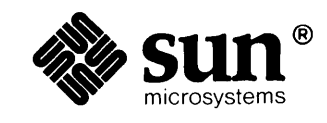

**CONTRACTOR** 

**START COMMUNIST** 

## **Using the Network: Beginner's Guide**

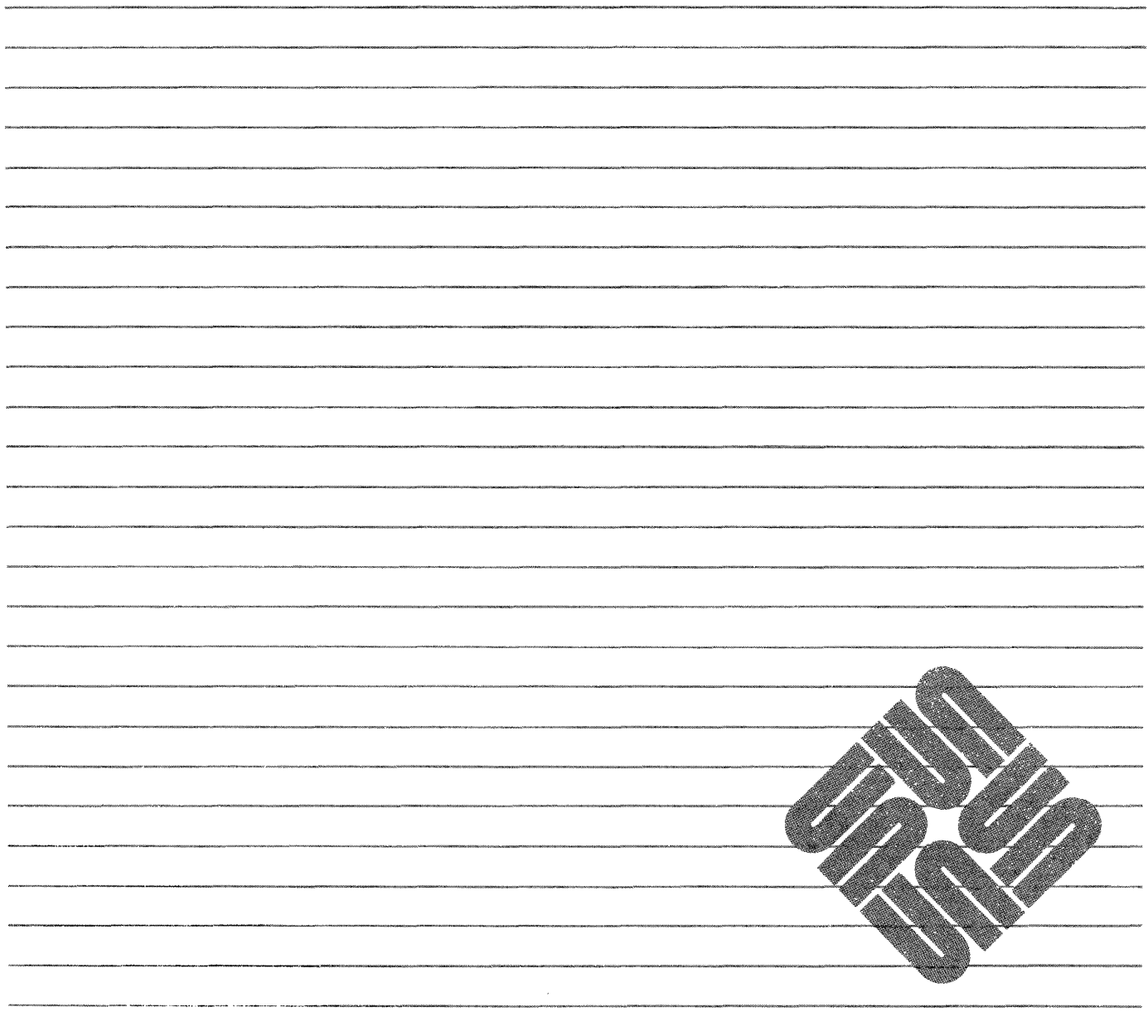

Part Number: 800-1711-10 Revision A, of 9 May 1988 Sun Workstation® and Sun Microsystems® are registered trademarks of Sun Microsystems, Inc.

SunView™, SunOS™, Sun386iTM, and the combination of Sun with a numeric suffix are trademarks of Sun Microsystems, Inc.

UNIX is a registered trademark of AT & T Bell Laboratories.

 $\bar{\epsilon}$ 

 $\Delta$ 

All other products or services mentioned in this document are identified by the trademarks or service marks of their respective companies or organizations.

Copyright © 1987, 1988 by Sun Microsystems, Inc.

 $\sim$ 

This publication is protected by Federal Copyright Law, with all rights reserved. No part of this publication may be reproduced, stored in a retrieval system, translated, transcribed, or transmitted, in any form, or by any means manual, electric, electronic, electro-magnetic, mechanical, chemical, optical, or otherwise, without prior explicit written permission from Sun Microsystems.

### Contents

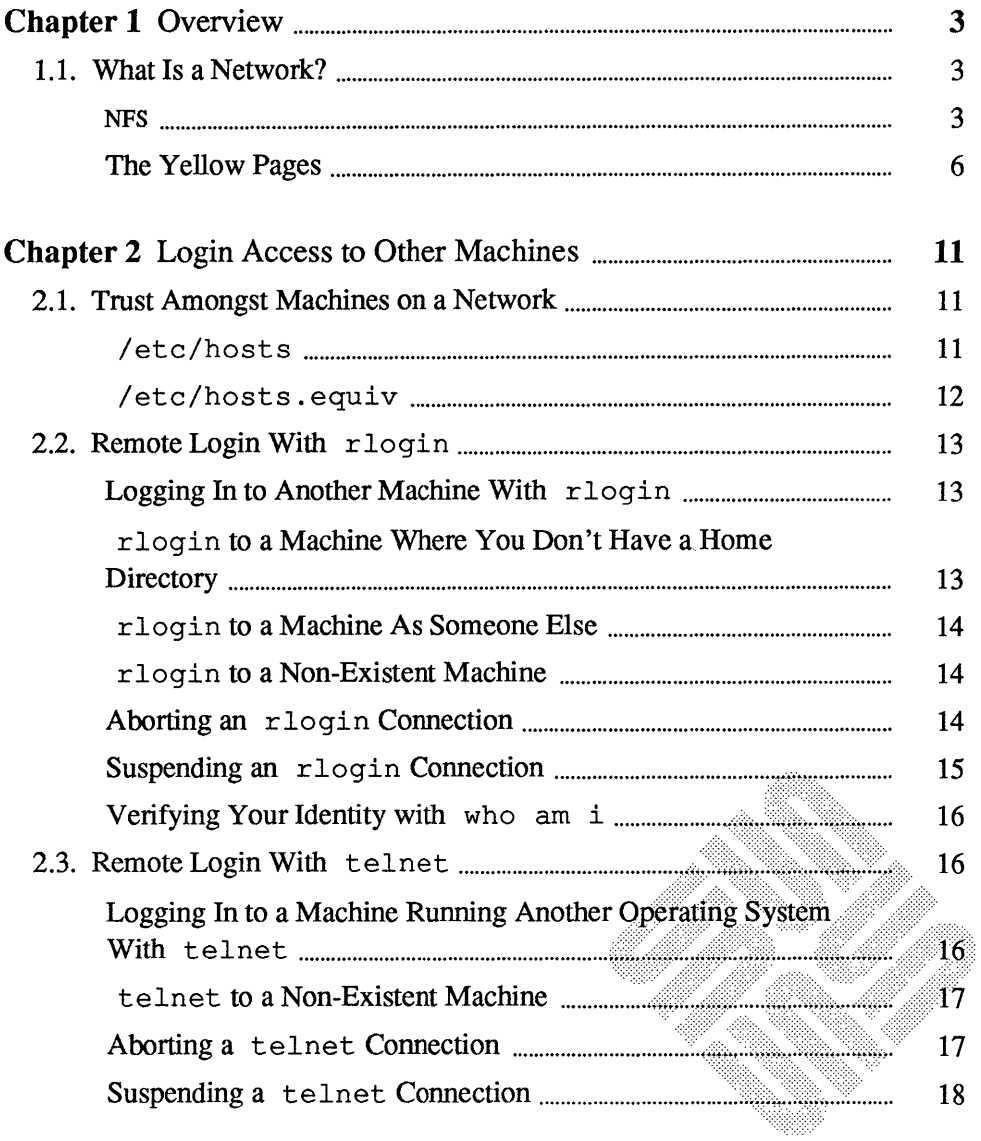

<u> Tanzania da Maria da Maria da Maria da Maria da Maria da Maria da Maria da Maria da Maria da Maria da Maria d</u>

 $\bar{\epsilon}$ 

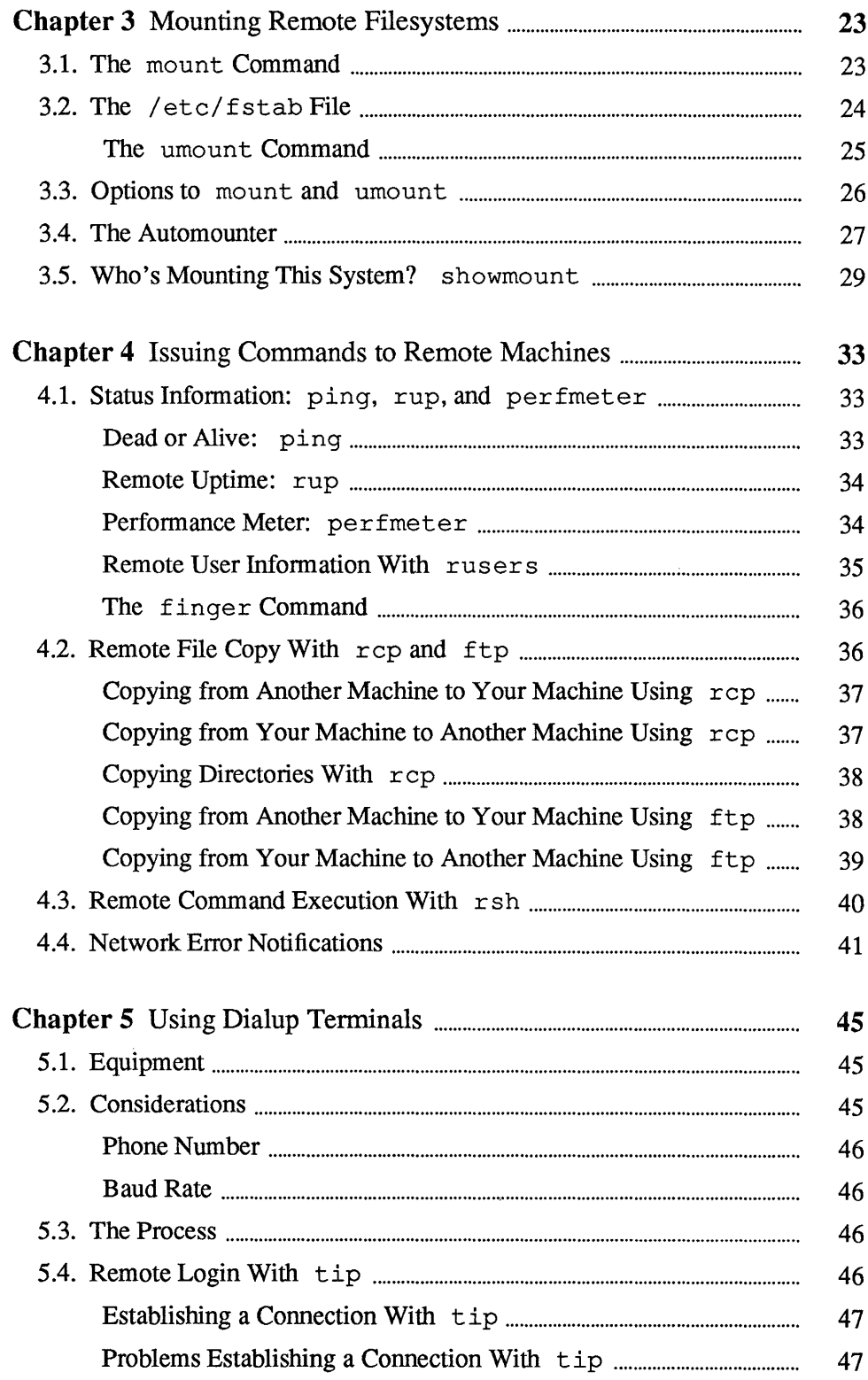

 $\bar{\beta}$ 

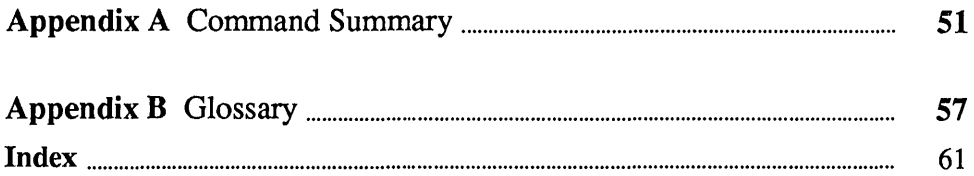

 $\sim$   $\sim$ 

 $\mathcal{A}^{\mathcal{A}}$ 

 $\label{eq:2.1} \frac{1}{\sqrt{2}}\sum_{i=1}^n\frac{1}{\sqrt{2}}\sum_{i=1}^n\frac{1}{\sqrt{2}}\sum_{i=1}^n\frac{1}{\sqrt{2}}\sum_{i=1}^n\frac{1}{\sqrt{2}}\sum_{i=1}^n\frac{1}{\sqrt{2}}\sum_{i=1}^n\frac{1}{\sqrt{2}}\sum_{i=1}^n\frac{1}{\sqrt{2}}\sum_{i=1}^n\frac{1}{\sqrt{2}}\sum_{i=1}^n\frac{1}{\sqrt{2}}\sum_{i=1}^n\frac{1}{\sqrt{2}}\sum_{i=1}^n\frac$ 

### **Tables**

Table 4-1 Network Error Notifications: Problems and Solutions ....................... 42

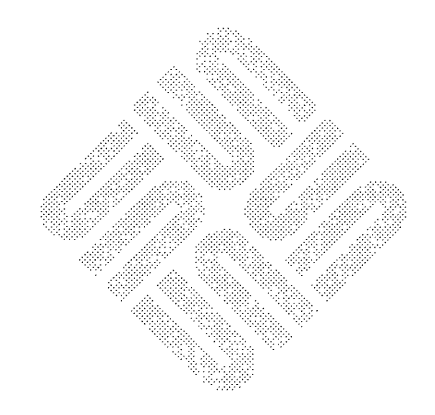

 $\label{eq:2.1} \frac{1}{\sqrt{2\pi}}\int_{0}^{\infty}\frac{1}{\sqrt{2\pi}}\left(\frac{1}{\sqrt{2\pi}}\right)^{2\alpha} \frac{1}{\sqrt{2\pi}}\int_{0}^{\infty}\frac{1}{\sqrt{2\pi}}\frac{1}{\sqrt{2\pi}}\frac{1}{\sqrt{2\pi}}\frac{1}{\sqrt{2\pi}}\frac{1}{\sqrt{2\pi}}\frac{1}{\sqrt{2\pi}}\frac{1}{\sqrt{2\pi}}\frac{1}{\sqrt{2\pi}}\frac{1}{\sqrt{2\pi}}\frac{1}{\sqrt{2\pi}}\frac{1}{\sqrt{2\pi}}\frac{$ 

 $\label{eq:2.1} \frac{d\mathbf{r}}{dt} = \frac{d\mathbf{r}}{dt} \left( \frac{d\mathbf{r}}{dt} \right) = \frac{d\mathbf{r}}{dt} \left( \frac{d\mathbf{r}}{dt} \right)$ 

# **Figures**

8888

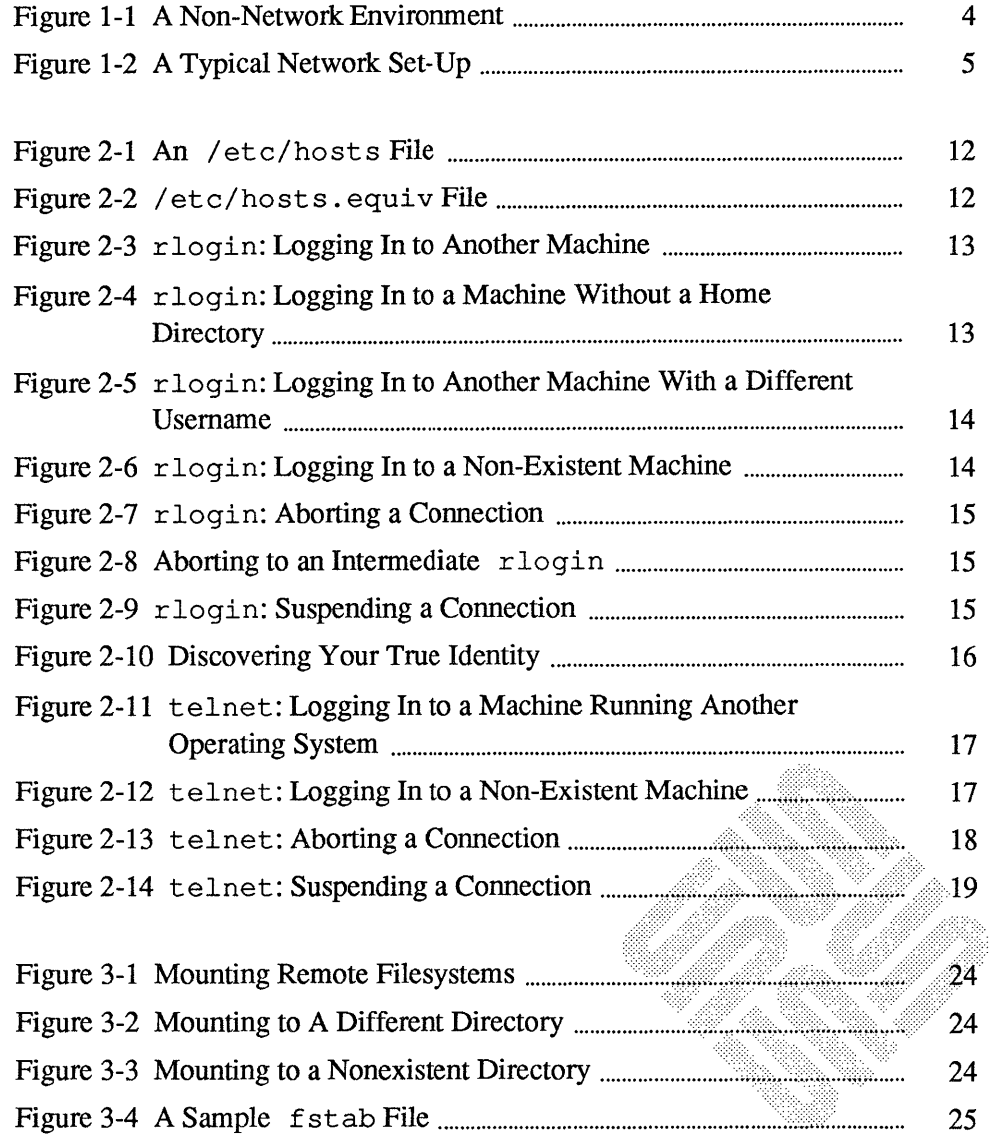

 $\sim$ 

 $\hat{\mathcal{N}}$ 

<u> Manazarta (</u>

 $\bar{\mathbb{F}}$ 

 $\cdot$ 

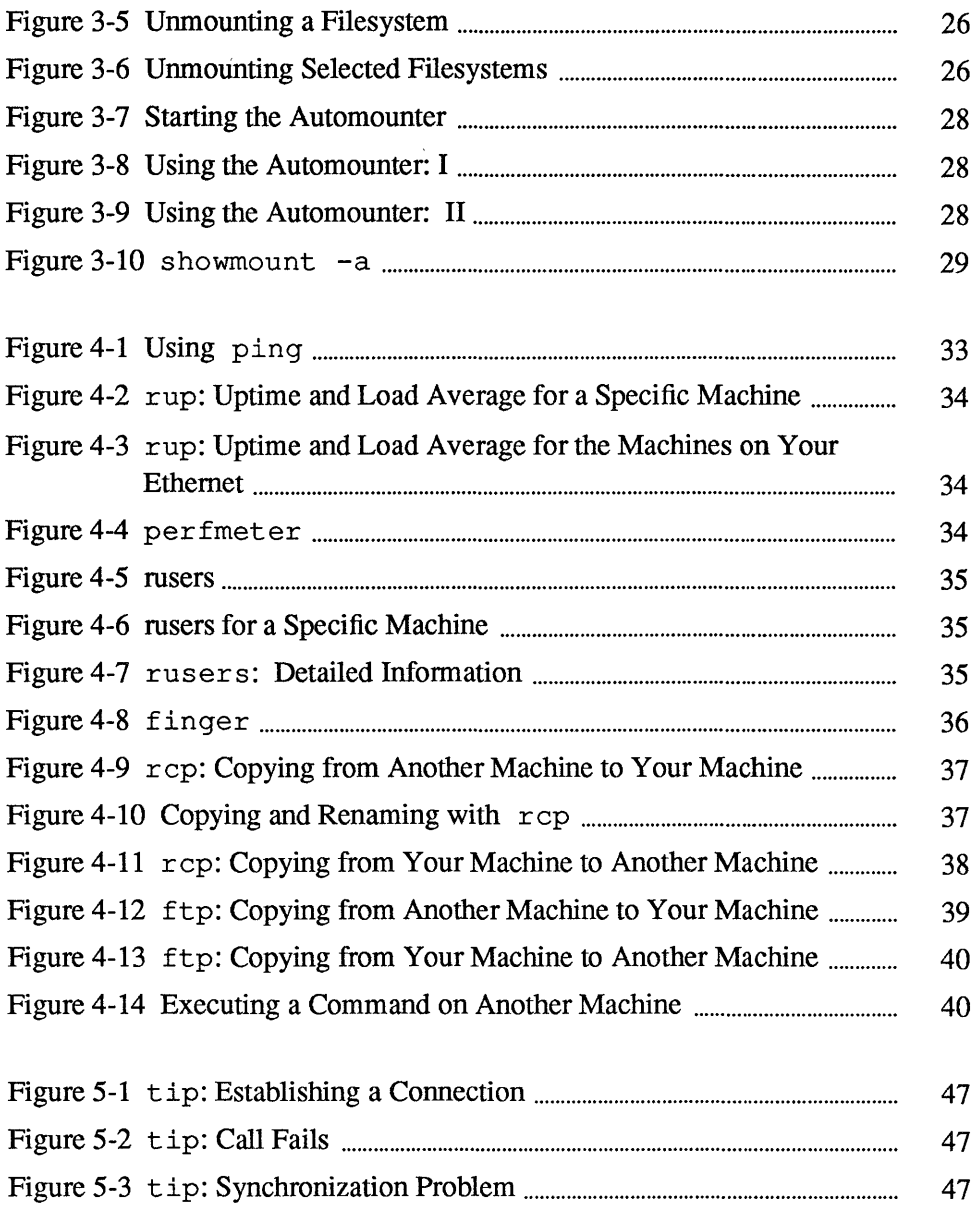

### **Preface**

This document explains how to use the network facilities available on the Sun Workstation. We assume that you have a fair amount of experience with the Sun Workstation, and the SunOS operating system.

We provide examples so you can learn how to log in to and execute commands on remote machines, as well as to gain dialup access to a machine. However, we don't present detailed explanations of the inner workings of the network programs. As in each of the *Beginner's Guides,* we refer to the other Sun documentation, drawing a road map for you to follow when you wish to learn more about a certain topic.

In addition to explaining remote logins, remote command execution, and dialup access, *Using the Network: Beginner's Guide* provides a command summary and glossary for easy access to the material.

Prerequisite documents We suggest you read the Beginner's Guides in the following order:

> *Getting Started with SunOS: Beginner's Guide SunView* 1 *Beginner's Guide Mail and Messages: Beginner's Guide Using the Network: Beginner's Guide Setting Up Your SunOS Environment: Beginner's Guide Doing More with SunOS: Beginner's Guide Self-Help with Problems: Beginner's Guide*

<u> 1999 - 1999 - 1999 - 1999 - 1999 - 1999 - 1999 - 1999 - 1999 - 1999 - 1999 - 1999 - 1999 - 1999 - 1999 - 199</u>

Companion Documents

You will also find the following manuals to be useful:

*SunOS Reference Manual System and Network Administration* 

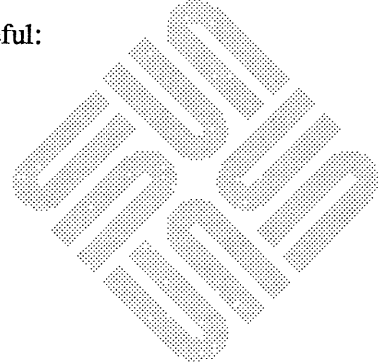

 $\label{eq:2.1} \frac{1}{\sqrt{2}}\int_{\mathbb{R}^3}\frac{1}{\sqrt{2}}\left(\frac{1}{\sqrt{2}}\right)^2\frac{1}{\sqrt{2}}\left(\frac{1}{\sqrt{2}}\right)^2\frac{1}{\sqrt{2}}\left(\frac{1}{\sqrt{2}}\right)^2.$  $\label{eq:1} \frac{1}{\sqrt{2}}\sum_{i=1}^n\frac{1}{\sqrt{2}}\sum_{i=1}^n\frac{1}{\sqrt{2}}\sum_{i=1}^n\frac{1}{\sqrt{2}}\sum_{i=1}^n\frac{1}{\sqrt{2}}\sum_{i=1}^n\frac{1}{\sqrt{2}}\sum_{i=1}^n\frac{1}{\sqrt{2}}\sum_{i=1}^n\frac{1}{\sqrt{2}}\sum_{i=1}^n\frac{1}{\sqrt{2}}\sum_{i=1}^n\frac{1}{\sqrt{2}}\sum_{i=1}^n\frac{1}{\sqrt{2}}\sum_{i=1}^n\frac{1$ 

 $\label{eq:2.1} \frac{1}{\sqrt{2}}\int_{\mathbb{R}^3}\frac{1}{\sqrt{2}}\left(\frac{1}{\sqrt{2}}\right)^2\frac{1}{\sqrt{2}}\left(\frac{1}{\sqrt{2}}\right)^2\frac{1}{\sqrt{2}}\left(\frac{1}{\sqrt{2}}\right)^2\frac{1}{\sqrt{2}}\left(\frac{1}{\sqrt{2}}\right)^2\frac{1}{\sqrt{2}}\left(\frac{1}{\sqrt{2}}\right)^2\frac{1}{\sqrt{2}}\frac{1}{\sqrt{2}}\frac{1}{\sqrt{2}}\frac{1}{\sqrt{2}}\frac{1}{\sqrt{2}}\frac{1}{\sqrt{2}}$ 

# Overview

**MARK** 

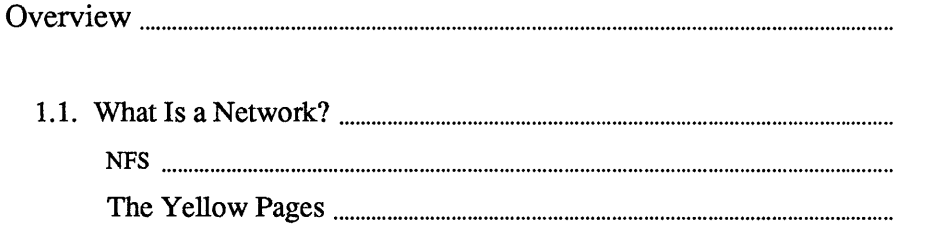

1

 $\overline{\mathbf{3}}$ 

 $\overline{\mathbf{3}}$  $\overline{\mathbf{3}}$  $\overline{6}$   $\label{eq:2.1} \nabla_{\theta} \left( \frac{\partial \phi}{\partial \theta} \right) = \nabla_{\theta} \left( \frac{\partial \phi}{\partial \theta} \right) = \nabla_{\theta} \left( \frac{\partial \phi}{\partial \theta} \right)$ 

**Overview** 

1

**1.1. What Is a Network?**  NFS Networks provide you with the opportunity to use other machines while logged in on your own machine. You can log in to other machines, or you can execute commands without logging in to other machines. A *network* is a connection between machines, allowing them to transmit information to one another. Networks are often referred to as being *local area networks*  (LANS), which range over a small area, generally less than a few thousand feet; *wide area networks* (WANs), which can span thousands of miles; or *campus area networks* (CANs), which are intermediate in size. Networks may themselves be groups of networks; such a super-network is called an *internetwork.* For example, you may be part of a network of machines on your building's floor, and part of an internetwork connecting your local network with similar networks across the country. As the difference between a network and an internetwork is generally invisible to the user, we will use the term "network" to refer to both networks and internetworks. Machines participating in a network communicate using a network *protocol,* or shared network language, to transmit the appropriate information to the right place. An *internetwork protocol-*sometimes referred to as a *gateway* or *relay*  -links networks together. If you are using a Sun Workstation, you are not necessarily on a network. You may, for example, bring you machine up *single-user,* or you may simply be on a machine which is not connected to any network. Still, most Sun users are on a network of one sort or another. The *Network File*  System, or NFS™, allows users on different machines to share files across a network.<sup>1</sup> NFS is both a communications protocol — a set of rules machines follow for talking with each other — and a collection of software utilizing that protocol. NFS makes use of services provided by a network to allow for transparent transfer and access of files between machines; that is, NFS allows you to treat some files on other machines as though they were on your own machine. NFS was developed by Sun Microsystems and has been adopted by a number of other companies.

<sup>&</sup>lt;sup>1</sup> NFS is a trademark of Sun Microsystems.

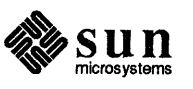

NFS is not limited to machines which run SunOs; many other systems, from personal computers to super-computers, can use it to share files across a network.

NFS doesn't exist on the network - a network is just a lifeless collection of wires, cables, phones, and other communications devices. Rather, each machine utilizing NFS runs its own set of the NFS daemons. (A *daemon* - sometimes known as a  $server^2$  - is a program which runs on your machine, doing various specific housekeeping chores. A printer daemon might handle the queueing up and printing of files, while a mail daemon takes care of sending messages back and forth between users. Most daemons are invisible to the user.)

Traditionally, a multi-user system had a single processor (or set of processors) and disks serving a number of users:

### Figure 1-1 *A Non-Network Environment*

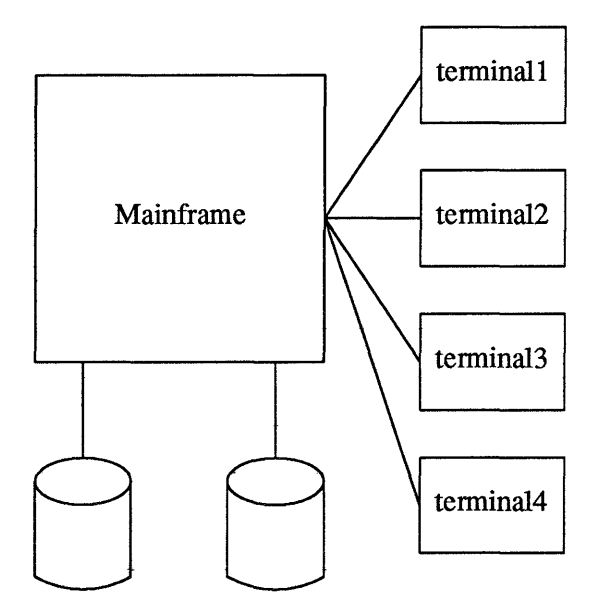

The problem with the set-up in Figure 1-1 is that all the users are competing for the same processor. With a network of workstations, however, each user has his or her own central processor, and can access files located on other machines. NFS allows files to be scattered among the various machines on the network, so to the user the whole network appears somewhat like one big computer:

2 The word *server* has several definitions; see the glossary.

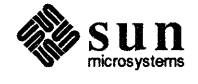

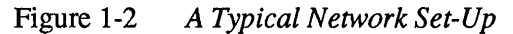

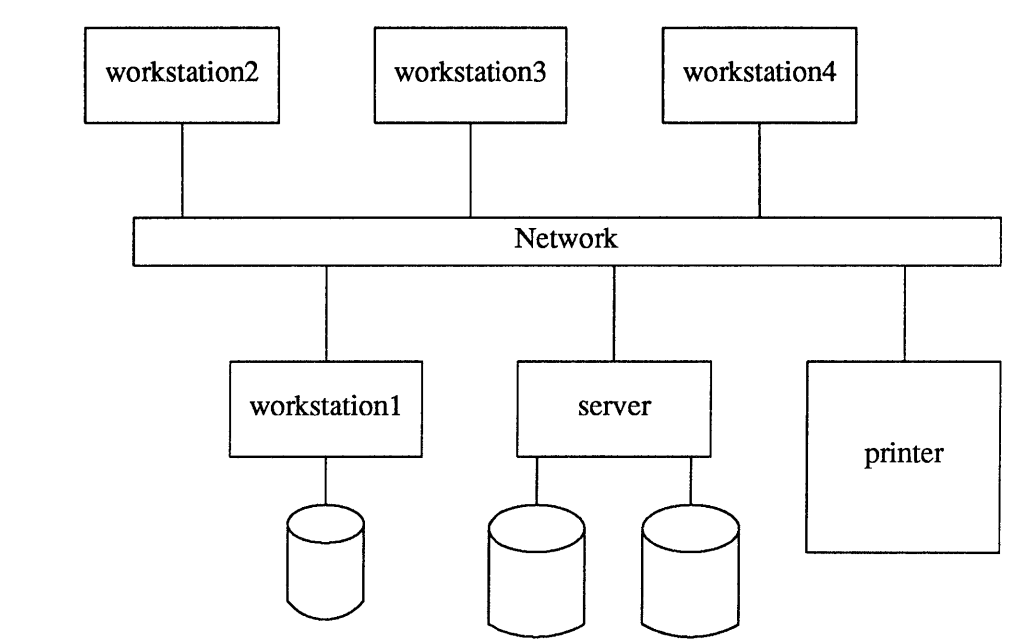

*Afile system (akafilesystem)* is the files and subdirectories, with their corresponding files, contained in a directory. For example, everything in /usr and its subdirectories makes up the /usr file system.

### Types of Networks

Using NFS, you can get access to other machine's files by *mounting* file systems on those machines. Chapter 3 gives an introduction to mounting remote file systems; for a fuller discussion of NFS, see the *Network Programming* manual. On the Sun386i, mounting is done automatically, so you can skip this section.

Some common networks you may encounter include:

### Local Area Networks

As mentioned earlier, small networks are sometimes called Local Area Networks (LANS). In local area networks, machines are connected by cables. Two types of LAN networks common to Sun machines are based on Ethernet and (soon) FDDI technologies; you may, for example, hear references to "sending something over the Ethernet." Such networks allow real-time communication between machines, so you can log in directly to another machine and run programs as though it were in front of you. You can also copy files to and from remote machines on a LAN.

### ARPANET-Based Networks

In 1969 the Advanced Research Projects Agency (ARPA) of the U.S. Department of Defense sponsored the development of the a broadscale communication network. Today there are a number of networks which use ARPANET technology; among the best-known and most-accessible is the Defense Data Network, which consists of two networks, the ARPANET and the MILNET. Beyond this is the *Internet,* which is a number of networks connected to the DDN using the *Internet Protocols.* 

Users on machines that attach directly to the network, by cables or microwave connections, can log in "real-time" to other machines on the

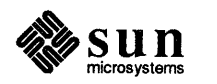

network.

UUCP Network

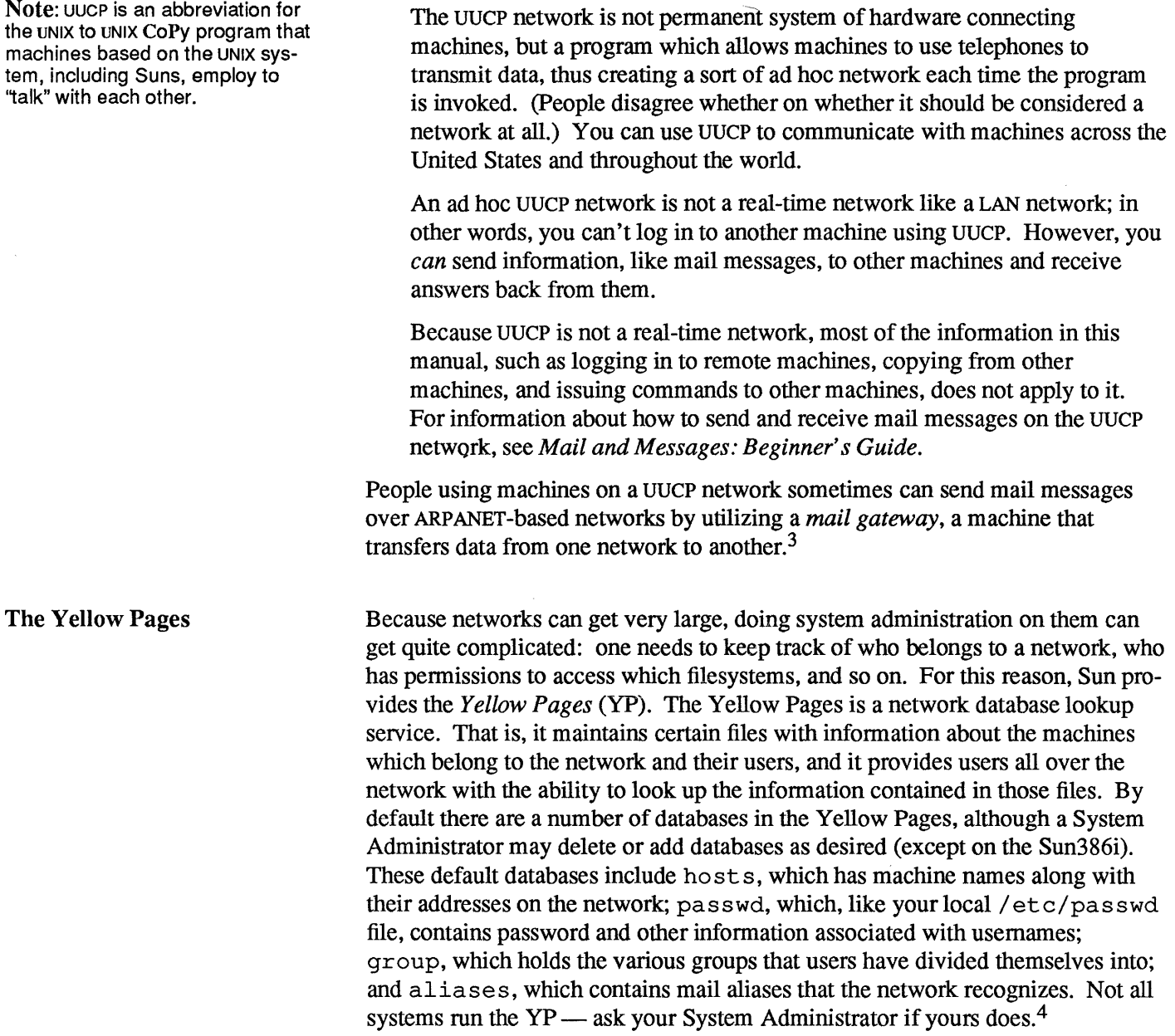

The Yellow Pages is a *distributed* database; that means that copies of its data files are kept in various places throughout the network, for faster access by users. (There is one central, master copy, and changes to it are propagated by yP down to the other "slave" copies.) The Yellow Pages lookup service revolves around two daemons: ypserv, which is the lookup function on the machine which has

<sup>4</sup> All Sun386i systems run the Yellow Pages.

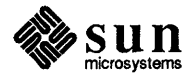

<sup>&</sup>lt;sup>3</sup> For information about how to send and receive mail messages on ARPANET-based networks, see Mail and *Messages: Beginner's Guitk.* 

a copy of the Yellow Pages, and ypbind, which lives on your machine and connects it to ypserv. In order to use the Yellow Pages database, these two daemons must be running. To find out if your machine is using the Yellow Pages, use the ps and grep commands; you should see something like this:

venust ps -aux | grep ypbind  $27$  0.0 1.1 66 34 7 1  $0:15$  /usr/etc/ypbind root venus<sup>8</sup>

(You can use  $ps -aux$  to check for the presence of any daemon, including the NFS daemons.)

You may never need to access the YP files; generally only System Administrators ever tinker with them. However, you may occasionally want to read these files. Some commands to help you include the following:

ypcat

This displays the YP data file you name. You can pipe it to the grep command to find the entries you want.

ypmatch

ypmatch looks up an entry, or "key," in a the yP database file you specify.

ypwhich

This command tells you which YP server supplies Yellow Pages services for your machine.

yppasswd

You use yppass wd to change your network, as opposed to your machine's, password. (Often they're the same.)

For further information on these commands, type man followed by the command's name. For a fuller treatment of the Yellow Pages, type man ypfiles or consult the *Network Programming* manual .

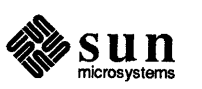

 $\label{eq:2.1} \frac{1}{\sqrt{2}}\int_{\mathbb{R}^3}\frac{1}{\sqrt{2}}\left(\frac{1}{\sqrt{2}}\right)^2\left(\frac{1}{\sqrt{2}}\right)^2\left(\frac{1}{\sqrt{2}}\right)^2\left(\frac{1}{\sqrt{2}}\right)^2\left(\frac{1}{\sqrt{2}}\right)^2\left(\frac{1}{\sqrt{2}}\right)^2\left(\frac{1}{\sqrt{2}}\right)^2\left(\frac{1}{\sqrt{2}}\right)^2\left(\frac{1}{\sqrt{2}}\right)^2\left(\frac{1}{\sqrt{2}}\right)^2\left(\frac{1}{\sqrt{2}}\right)^2\left(\frac$ 

 $\label{eq:2.1} \frac{1}{\sqrt{2}}\left(\frac{1}{\sqrt{2}}\right)^{2} \left(\frac{1}{\sqrt{2}}\right)^{2} \left(\frac{1}{\sqrt{2}}\right)^{2} \left(\frac{1}{\sqrt{2}}\right)^{2} \left(\frac{1}{\sqrt{2}}\right)^{2} \left(\frac{1}{\sqrt{2}}\right)^{2} \left(\frac{1}{\sqrt{2}}\right)^{2} \left(\frac{1}{\sqrt{2}}\right)^{2} \left(\frac{1}{\sqrt{2}}\right)^{2} \left(\frac{1}{\sqrt{2}}\right)^{2} \left(\frac{1}{\sqrt{2}}\right)^{2} \left(\$ 

# Login Access to Other Machines

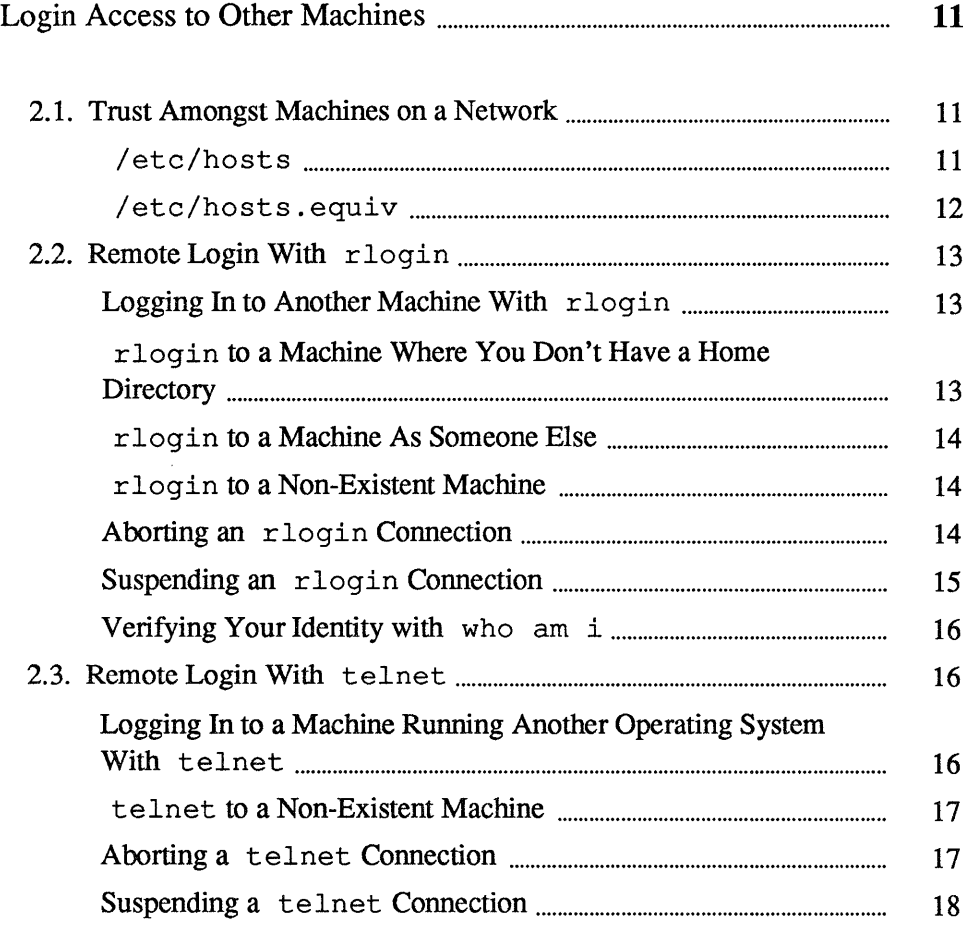

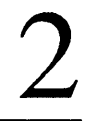

 $\label{eq:2.1} \frac{1}{\sqrt{2\pi}}\int_{0}^{\infty}\frac{1}{\sqrt{2\pi}}\left(\frac{1}{\sqrt{2\pi}}\right)^{2\alpha} \frac{1}{\sqrt{2\pi}}\int_{0}^{\infty}\frac{1}{\sqrt{2\pi}}\frac{1}{\sqrt{2\pi}}\frac{1}{\sqrt{2\pi}}\frac{1}{\sqrt{2\pi}}\frac{1}{\sqrt{2\pi}}\frac{1}{\sqrt{2\pi}}\frac{1}{\sqrt{2\pi}}\frac{1}{\sqrt{2\pi}}\frac{1}{\sqrt{2\pi}}\frac{1}{\sqrt{2\pi}}\frac{1}{\sqrt{2\pi}}\frac{$ 

 $\sim 40$ 

### **Login Access to Other Machines**

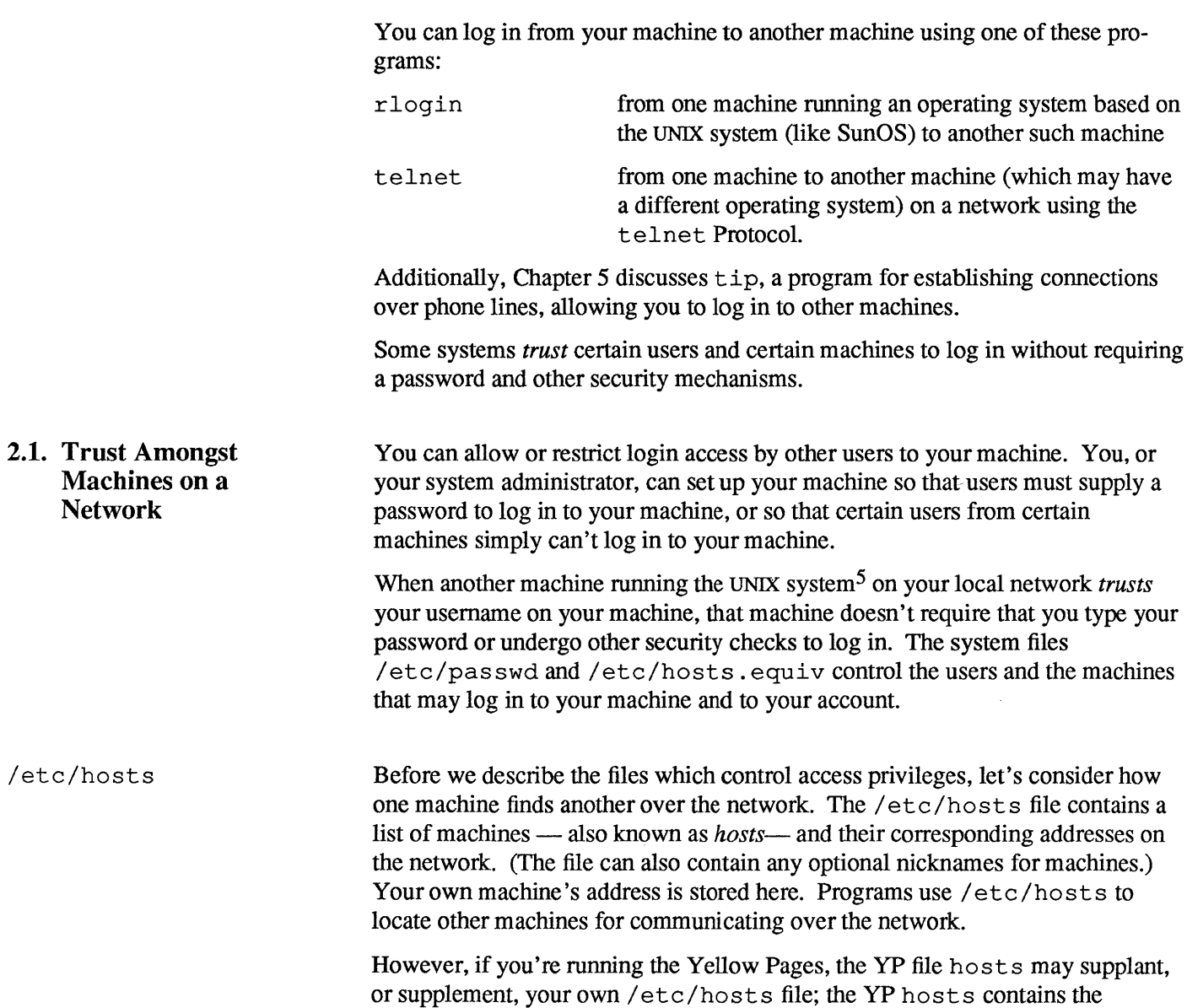

 $\bar{\gamma}$ 

5 SunOS is an enhanced version of UNIX.

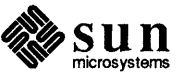

network addresses of every machine on the network.<sup>6</sup> Therefore, you (or your System Administrator) need only maintain an up-to-date / etc/hosts file when the Yellow Pages are not available.

Here is a sample / etc/hosts file:

Figure 2-1 *An* / etc/hosts *File* 

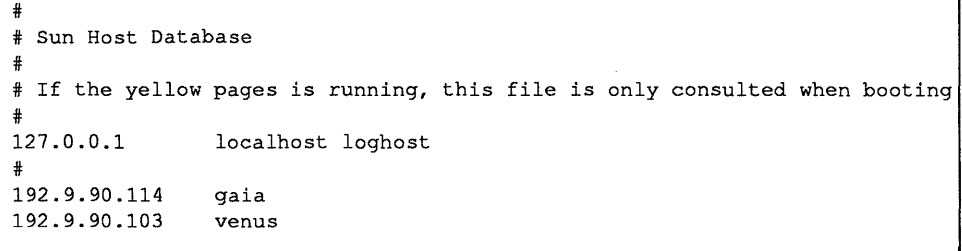

/etc/hosts.equiv The /etc/hosts.equiv file contains a list of machine names that your machine trusts. When a user on one of the machines in the list tries to log in or execute a command on your machine, your machine checks in your /etc/passwd file to see whether it should permit access. /etc/passwd regulates who can log in on a machine; it contains information about users, including their usemames, their passwords, their ID numbers, and so on.<sup>7</sup>

> If that person's username is in  $/etc/p$  as swd, then your machine checks  $/etc/hosts.$  equiv. If it contains the name of the machine that he or she is using, then your machine allows him or her to log in. If the usemame isn't there, then he or she is prompted for a password.

> Here is a sample / etc/hosts. equiv file that permits any users on machines gaia, pluto, and verlaine (who also appear in your /etc/passwd file) to log in or execute commands on your machine from their machine.

Figure 2-2

/etc/hosts .equiv *File* 

Note: You must be root to modify this file. See *Doing More with SunOS: Beginner's Guide* for information on becoming root.

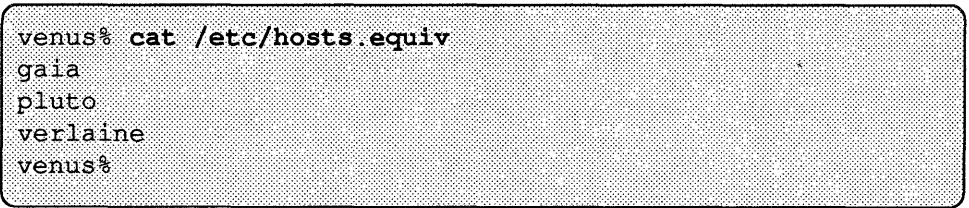

If your system supports the Yellow Pages, you may put a single plus sign (+) all by itself in your / etc/hosts. equiv file. This signals that anyone on the network served by the Yellow Pages (who is also named in / etc/passwd)

<sup>7</sup> For more infonnation about the / etc/passwd'file, see the chapter on processes and other users in *Doing More with SunOS: Beginner's Guide;* see the *SunOS Reference Manual;* or type man 5 passwd

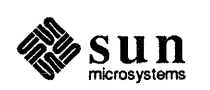

<sup>6</sup> Not every system runs the Yellow Pages; not all that do use the hosts scheme.

may log in to your machine without providing a password. As a matter of fact, /etc/passwd also uses the plus sign convention, so you can thus alloweveryone on the network access to your machine. You can also selectively bar some people in the Yellow Pages database from logging in to your machine.

You can further restrict other people's access to your machine with the . rhosts file, located in your home directory. For more on . rhosts and /etc/hosts.equiv, see the *SunOS Reference Manual*, the *System and Network Administration* manual, or type man hosts. equiv.

2.2. Remote Login With r login logs you in to other UNIX machines on a network.

rlogin

Logging In to Another Machine With rlogin Type rlogin and the *machine name* of the other machine. Should a password prompt appear, type your password for that machine followed by (Return). If your machine's name is in the other machine's /etc/hosts.equiv file, then the other machine trusts your machine name and won't require you to type your password.

Figure 2-3 rlogin: *Logging In to Another Machine* 

```
venus% rlogin jupiter
Password: (Here you type your password.)
Last login: Mon Oct 20 00:30:52 from venus
SunOS Release 4.0 (SUN) #9: Sat Nov 16 12:51:59 PST 1985
jupiter% pwd
/home/medici
jupiter% logout
Connection closed.
venus%
```
rlogin to a Machine Where You Don't Have a Home **Directory** 

In Figure 2-3 user medici logged in to jupiter at the directory /home/medici, as indicated by the pwd command. When you log in to a machine where you don't have a home directory, rlogin displays a notification that you have no home directory on that machine, and logs you in to the root directory  $\left(\frac{\ }{\ }{\ }\right)$  of that machine.

Figure 2-4 rlogin: *Logging In to a Machine Without a Home Directory* 

```
venus% rlogin neptune
Password:
No directory! Logging in with home=/
Last login: Mon Nov 25 16:58:57 from venus
SunOS Release 4.0 (SUN) #9: Sat Nov 16 12:51:59 PST 1985
neptune% pwd
neptune% logout
Connection closed.
venus<sup>8</sup>
```
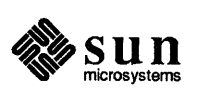

Someone Else

r10gin to a Machine As r10gin as we've described it above allows you to log in to another machine, but under your own username. From time to time you may want to log in as someone else, so that you can fully manipulate files on the remote machine. One example of this would be when you're off working on someone else's machine (and using their usemame) and you want to log in to your own machine as yourself. The  $-1$  option to  $r \log n$  allows you to do this. The format is as follows:

r10gin *machine-name* -1 *username* 

For example, here's how user medici on machine venus logs in on machine aphrodite as cosimo:

Figure 2-5 r1ogin: *Logging In to Another Machine With a Different Username* 

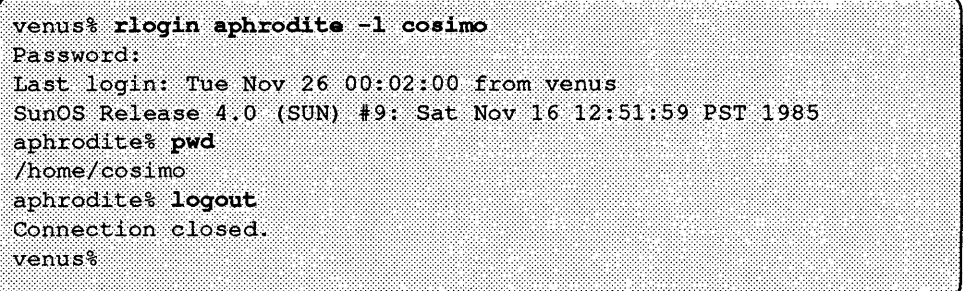

Note that when you log in as someone else, you go to that person's home directory.

r10gin to a Non-Existent Machine If you attempt to log in to a machine whose name isn't known to your machine, say the machine andromeda, r10gin searches unsuccessfully through the hosts database for that machine, then displays the following notification:

> Figure 2-6 r1ogin: *Logging In to a Non-Existent Machine*

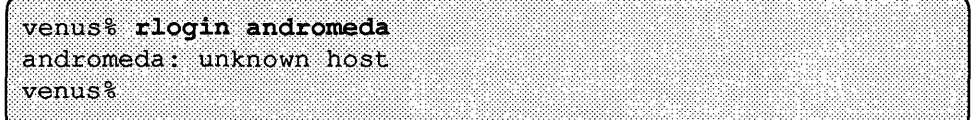

If you see any error messages that you don't understand, try looking at Table 4-1 in Section 4.4, which contains solutions to common networking problems.

#### Aborting an rlogin Connection

Note: Usually you abort an rlogin connection only when you can't terminate the connection using logout at the end of the work session.

To abort an rlogin connection, type a tilde character followed by a period character  $(\tilde{\ } \cdot )$  at the beginning of a line. The login connection to the other machine aborts, and you find yourself back at your original machine.

When you log in to a series of machines, accessing each machine through another machine, and you use  $\tilde{\phantom{a}}$ . to abort the connection to any of the machines in the series, you return to the machine where you started.

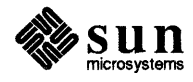

Figure 2-7 rlogin: *Aborting a Connection* 

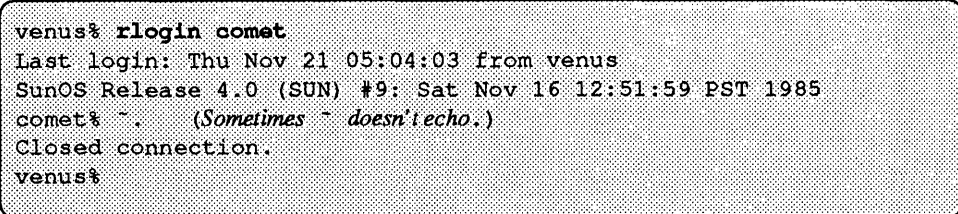

To disconnect to an intermediate  $r \log i$ n, use two tildes ( $\sim$ .). For example:

Figure 2-8 *Aborting to an Intermediate* rlogin

 $\epsilon$  and  $\epsilon$ 

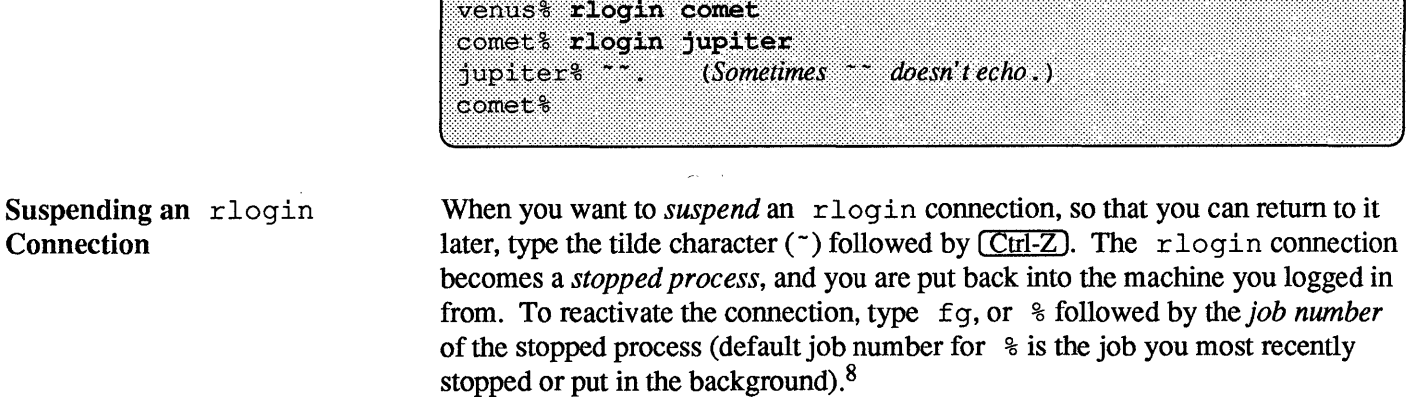

Figure 2-9 rlogin: *Suspending a Connection* 

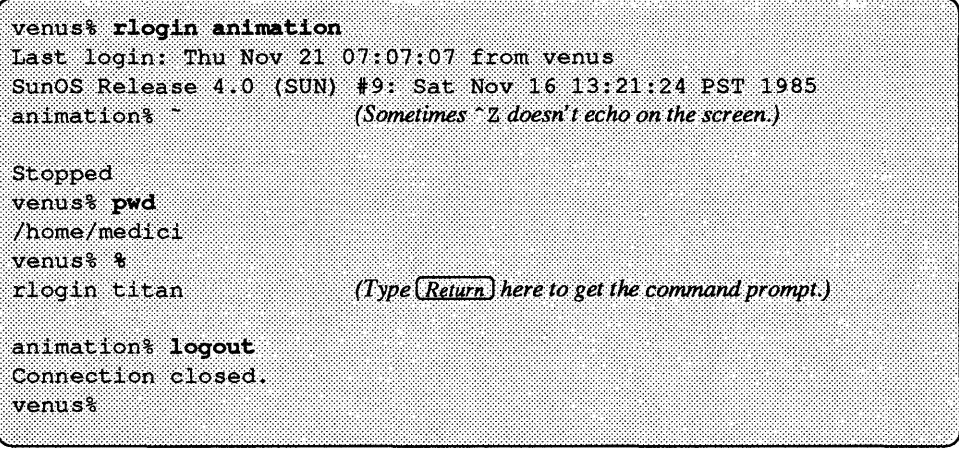

As is the case with aborting rlogin with  $\sim$  ., using *two* tildes and a CCtrl-Z will suspend you to an intermediate rlogin.

<sup>8</sup> For more information on running jobs in the background, see the chapter on timesaving features in *Getting*  <sup>~</sup>*Started with SunOS: Beginner's Guide* and the section on job control in the chapter about the C shell in *Doing More with SunOS: Beginner's Guide.* 

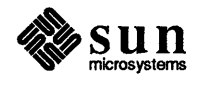

Verifying Your Identity with who am i

It can sometimes get difficult to remember just who and where you are. (Not just in logging in to other machines. In life, too.) SunOS probably can't help you much with the latter, but in the case where you have logged in to other machines, and perhaps logged in as someone else, and perhaps done so serially from remote identity to remote identity, we offer the following command:

who am i

who am i displays the machine you're logged into, along with your current identity. (It also gives you the name of your terminal or workstation and the time.) Best of all, you can play pretty fast and loose with the syntax of this command:

Figure 2-10 *Discovering Your True Identity* 

| venus% rlogin tripod -1 billyboy                             |
|--------------------------------------------------------------|
| Password:                                                    |
| Last login: Tue Nov 26 00:02:00 from portnoy                 |
| SunOS 4.2 Release 4.0 (SUN) #9: Tue Nov 17 21:10:51 PST 1987 |
| tripod% who eats trash                                       |
| tripod!billyboy tty3 Nov 20 20:07                            |
| tripod% loqout                                               |
| Connection closed.                                           |
| venust who killed sis                                        |
| venus!medici tty3<br>Nov 20 20:08                            |
| venust                                                       |
|                                                              |

For further information about rlogin, see its Man Page, online or in the *SunOS Reference Manual.* 

2.3. Remote Login With telnet Because you can log in from one UNIX system machine to another such machine with rlogin, you need to use telnet only when you want to log in to a machine running another operating system.<sup>9</sup>

> Therefore, telnet is most useful when your machine is on a network with machines that run other operating systems.

Logging In to a Machine Running Another Operating System With telnet

For example, to log in to machine tops 20, running the TOPS20<sup>10</sup> operating system, type telnet, followed by its *machine name.* After telnet notifies you of the connection with the other machine and identifies your *escape character,*  try logging in to the machine as you ordinarily would.

<sup>&</sup>lt;sup>10</sup> TOPS20 is a trademark of Digital Equipment Corporation.

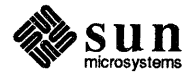

<sup>&</sup>lt;sup>9</sup> You may have to use telnet to log in to machines running varieties of the UNIX operating system that aren't compatible with the current version of the Berkeley UNIX operating system (BSD).

venus% telnet tops20 Trying... Connected to tops20. Escape character is '"]'. Yoyodyne Corp., TOPS-20 Monitor 6.1 (6762)-4 **@LOG MEDICI** @LOGOUT Connection closed by foreign host. venus% telnet to a Non-Existent If you attempt to log in to a machine that isn't a part of your network, say the Machine machine andromeda, telnet searches unsuccessfully through the hosts database for that machine, then displays a notification to that effect and a prompt. Exit from telnet by typing quit, or the abbreviation q. Figure 2-12 telnet: *Logging In to a Non-Existent Machine*  venus% telnet andromeda andromeda: unknown host telnet> q venus<sup>8</sup> If you see any notifications that you don't understand, look at the telnet Man Page, online or in the *SunOS Reference Manual.*  Aborting a telnet When you want to abort a telnet connection, type the telnet *escape char-*Connection *acter* (usually  $\boxed{\text{Ctrl-}}$ ), press the  $\boxed{\text{Ctrl}}$  key and the close-bracket key simultane-Note: Just as with rlogin, one ously), followed by quit to the telnet> prompt. The login connection to aborts a telnet connection only the other machine aborts, and you find yourself back at your original machine.<sup>11</sup> when one can't terminate the connection using logout at the end of the work session.

<sup>&</sup>lt;sup>11</sup> When you log in to a series of machines, accessing each machine through another machine, and you abort the connection to any of the machines in the series, you return to the machine where you started.

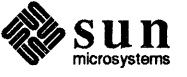

Figure 2-11 telnet: *Logging In to a Machine Running Another Operating System* 

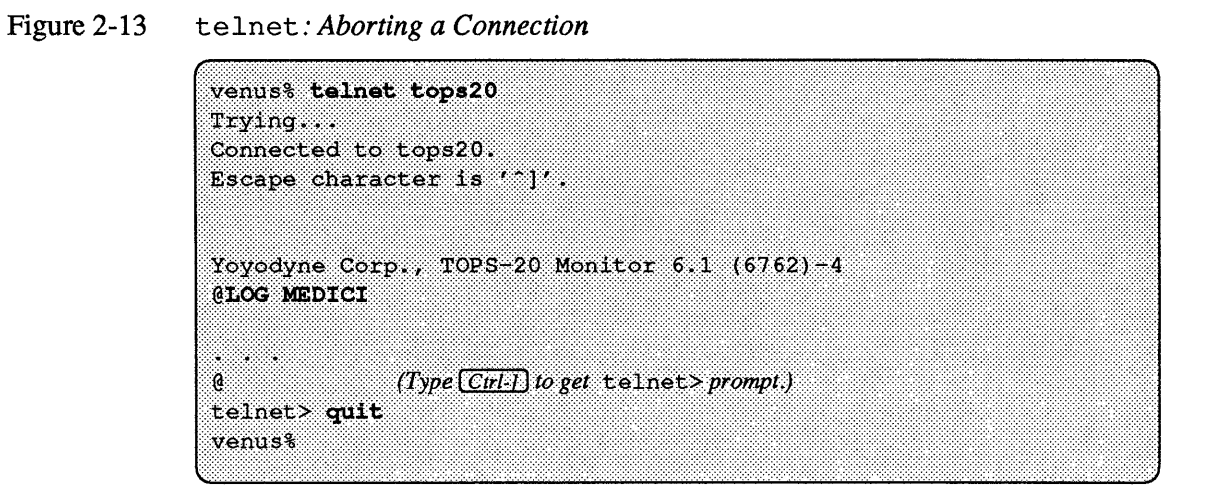

#### Suspending a telnet **Connection**

When you want to *suspend* a telnet connection, so that you can return to it later, type the standard escape character (usually  $\boxed{\text{Ctrl-}}$ ) followed by z to the telnet> prompt. The telnet program becomes a *background process.* To reactivate the connection, type  $f$ q, or  $\frac{1}{6}$  followed by the job number of the background process (default job number for % is the job you most recently put in the background). $^{12}$ 

<sup>&</sup>lt;sup>12</sup> The z command only works with the C shell (csh). For more information on running jobs in the background, see the chapter on timesaving features in *Getting Started with SunOS: Beginner's Guide,* and the section on job control in the chapter about the C shell in *Doing More with SunOS: Beginner's Guide .* 

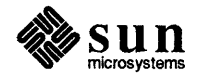

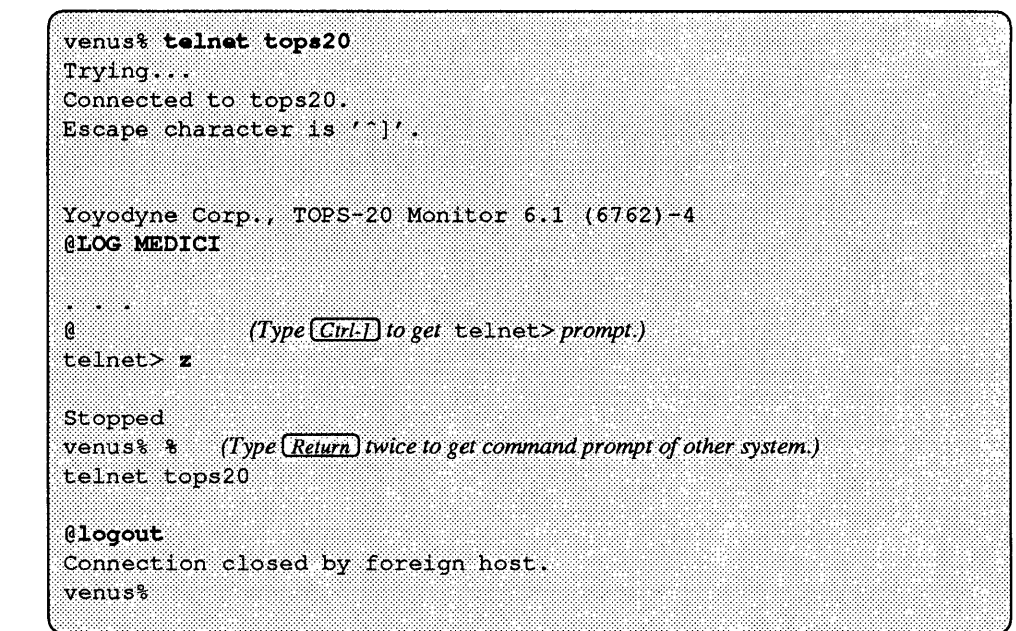

Figure 2-14 telnet: *Suspending a Connection* 

For further information about telnet, see its Man Page, online or in the *SunOS Reference Manual* 

J.

 $\hat{\mathcal{L}}$ 

 $\mathcal{L}$ 

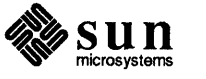

 $\label{eq:2.1} \frac{1}{\sqrt{2}}\int_{\mathbb{R}^3}\frac{1}{\sqrt{2}}\left(\frac{1}{\sqrt{2}}\right)^2\frac{1}{\sqrt{2}}\left(\frac{1}{\sqrt{2}}\right)^2\frac{1}{\sqrt{2}}\left(\frac{1}{\sqrt{2}}\right)^2\frac{1}{\sqrt{2}}\left(\frac{1}{\sqrt{2}}\right)^2.$ 

# $\overline{3}$

# Mounting Remote Filesystems

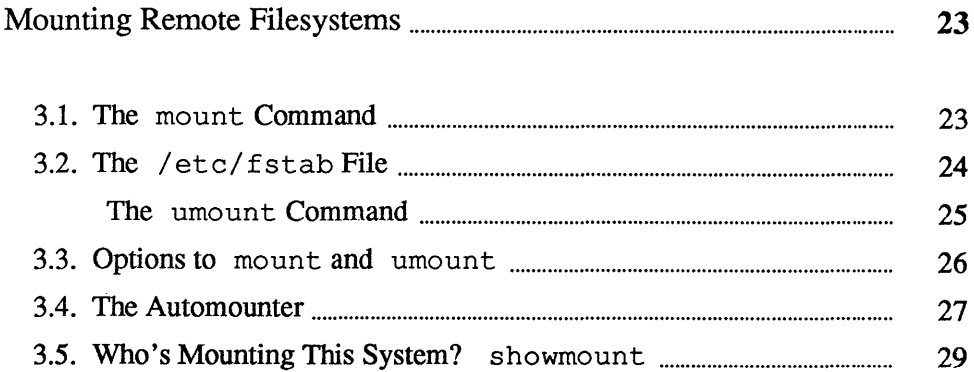

 $\label{eq:2.1} \frac{1}{\sqrt{2}}\left(\frac{1}{\sqrt{2}}\right)^{2} \left(\frac{1}{\sqrt{2}}\right)^{2} \left(\frac{1}{\sqrt{2}}\right)^{2} \left(\frac{1}{\sqrt{2}}\right)^{2} \left(\frac{1}{\sqrt{2}}\right)^{2} \left(\frac{1}{\sqrt{2}}\right)^{2} \left(\frac{1}{\sqrt{2}}\right)^{2} \left(\frac{1}{\sqrt{2}}\right)^{2} \left(\frac{1}{\sqrt{2}}\right)^{2} \left(\frac{1}{\sqrt{2}}\right)^{2} \left(\frac{1}{\sqrt{2}}\right)^{2} \left(\$ 

3

### Mounting Remote Filesystems

You may very often find that you have a need to access programs which are located on another machine. Many times it is not practical, because of space limitations, to copy the files you need over to your machine. For this reason, NFS (described in Chapter 1) offers you the ability to *mount* other filesystems, allowing you to access files on other machines as though they were on your own.

For example, if your company had a lot of software which everyone used, such as spreadsheets, demos, and text editors, a lot of valuable storage space would be taken up if each user had to have his or her own copies of all the programs. People could use  $r \log n$  to access other machines, but this would be unsatisfactory if they had to do so every time they wanted to run a program. What your company could do, though, would be to put the relevant files on one host (also known as a *server)* and have users mount the filesystem containing those files.

Sun386i users can overlook this material, because, on Sun386i systems, the automounter (described in Section 3.4) automatically mounts required filesystems for the user.

Command Suppose your company's demos are located in  $/\text{usr}/\text{demos}$  on a server called slugfest. You create (or have your System Administrator create) a directory, /usr / demos, on your own system. This /usr / demos is called a *mount point*; you then use the mount command to create a sort of invisible connection between /usr/demos on slugfest and your /usr/demos mount point. As long as you maintain the mounting, every time you refer to  $/\text{usr}/\text{demos}$ , you access the one on slugfest. You access slugfest's /usr/ demos as though it were on your own machine  $-$  you can list its contents with  $1s$ , cd in and out of it, view its files with more, run its programs, and so on. Mounting allows you to do all of this without having to rlogin in to slugfest.

> Use the mount command to mount other filesystems. The general format of the command is

> > mount *machine-name:filesystem directory*

where *machine-name* is the name of the remote machine which contains the file system you want to access; *filesystem* is that remote filesystem; and *directory*  is a directory on your system. (It is, in fact, the mount point). Here's how you would mount  $/\text{usr}/\text{demo}$  s and view its contents:

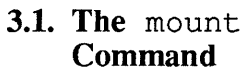

Note: You must be root to use mount. See *Doing More with SunOS: Beginner's Guide* for information on becoming root.

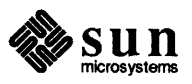

#### Figure 3-1 *Mounting Remote Filesystems*

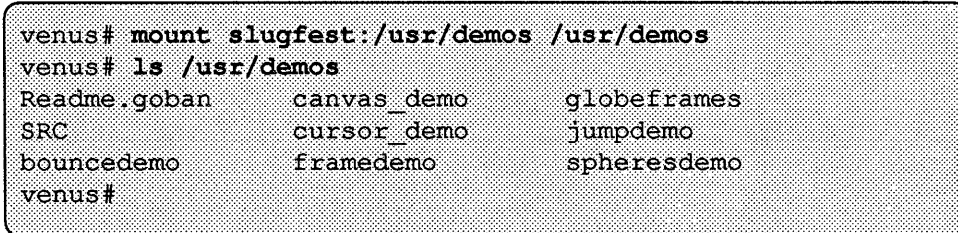

You do not have to mount a remote filesystem to a filesystem of the same pathname. In other words, you don't have to mount /usr/demos on slugfest to a directory called /usr/demos on your machine. You can mount it to any directory you want. In fact, since most users aren't allowed to create directories in / usr, you could, for example, create a subdirectory dem in your home directory and mount /usr/demos there (assume /home/art/medici is your home directory):

#### Figure 3-2 *Mounting to A Different Directory*

Use su to become root.

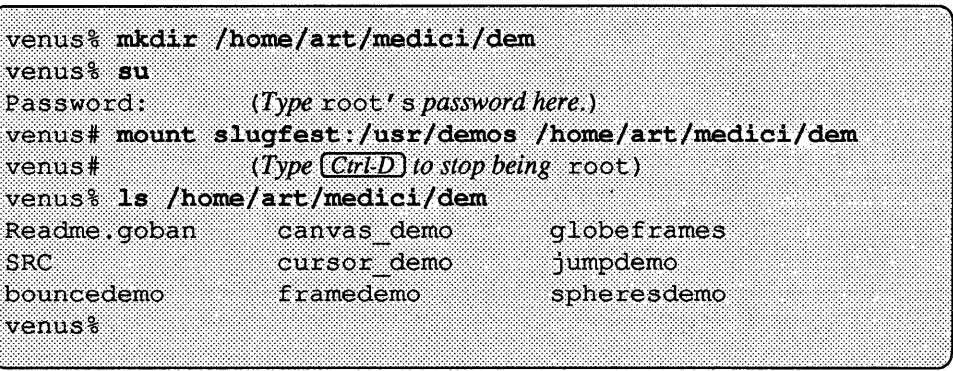

The important thing is that you make sure that there's a mount point on your system to mount the remote filesystem to. Suppose you try to mount  $/\text{usr}/\text{demos}$ to a directory, /usr / showme, without creating /usr / showme first. You'll get an error like this:

Figure 3-3

*Mounting to a Nonexistent Directory* 

```
venus# mount slugfest:/usr/demos /usr/showme
mount: slugfest:/usr/demos on /usr/showme: no such
file or directory
mount: qiving up on /usr/showme
venus#
```
#### 3.2. The / etc/ fstab File

Note: you must be root to modify your /etc/fstabfile.

Rather than having to use mount for every file system you want to mount, you can make use of the file f stab which is located in the directory /etc.<sup>13</sup>

13 *fstab* stands for "file system table."

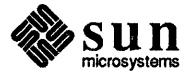
f stab is a table of filesystems you want to mount, with any filesystem options you want. Every time your system is booted, it checks f stab to see what filesystems to mount. This can save you considerable time over using the mount command directly for each filesystem you want mounted.

The general format of an entry in an f stab file is

*machine :filesystem directory type option freq pass* 

where

*machine :filesystem* 

is the remote filesystem you want to mount and the machine on which it is located

*directory* 

is the directory on your system you want to mount it to

*type* 

is the filesystem type, in this case nfs

*options* 

are the filesystem options, such as those described in Section 3.3

```
freq
```
is the number of days between dumps

*pass* 

partition check pass number

Here's an example of an /etc/fstab file:

Figure 3-4 *A Sample* fstab *File* 

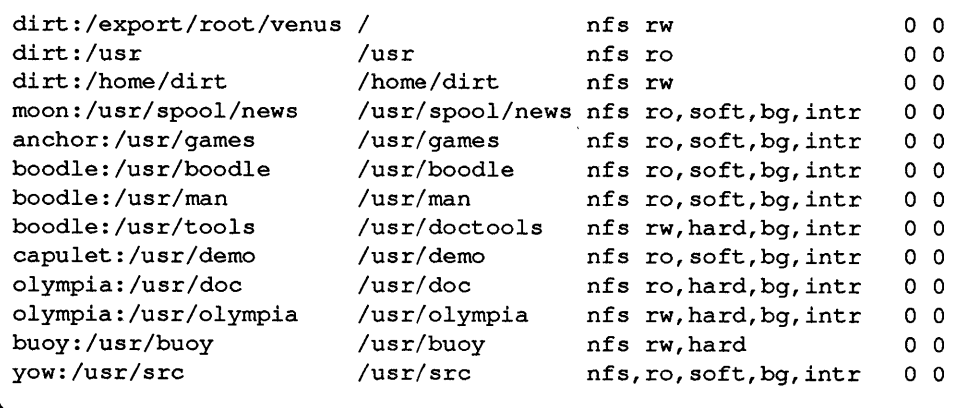

#### The umount Command

umount *unmounts* file systems which you have previously mounted. umount works similarly to mount; however, you only need to specify the mount point on your system when using it. You do not need to mention the remote machine it's mounted from. So, for example, to unmount /usr/demos, which we mounted in Figure 3-1, you would type as follows:

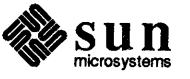

#### Figure 3-5 *U nmounting a Filesystem*

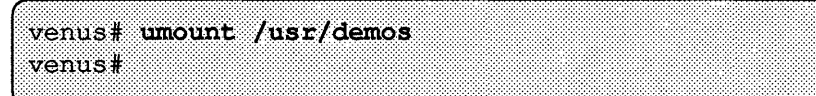

As with mount, you must be root to use umount.

3.3. **Options to** mount **and** There are various ways to use mount and umount. A few of the more comumount mon ways are given here. Please note that you can combine a number of these options; for the exact syntax, consult the *Sun OS Reference Manual* or type **man mount.** 

#### *(with no options)*

mount with no arguments displays what you currently have mounted. You do *not* have to be root to use the mount command this way.

- $-p$  ("Print.") mount displays a list of mounted filesystems in the format used in fstab. You don't need to be root to use mount this way, either.
- $-v$  ("Verbose.") Displays a message indicating each filesystem in / etc/ fstab being mounted as it occurs. This option is also available with umount.
- -a ("All.") mount will attempt to mount all the filesystems in / etc/ fstab.

#### *filesystem*

or

#### *directory*

If you use mount with either the name of a filesystem to be mounted **or**  the name of one of your directories to mount to (but not both), mount searches f stab for the corresponding entry and mounts the filesystem as indicated therein. Also true for umount.

-h *host* 

(This is a umount option.) umount unmounts all the filesystems which are remote-mounted from the server *host.* In Figure 3-4 there are a number of filesystems mounted from the server *boodle;* to unmount them, you would give a command like this:

#### Figure 3-6 *Unmounting Selected Filesystems*

```
venus# umount -v -h boodle
/usr/man: Unmounted
/usr/boodle: Unmounted
/usr/tools: Unmounted
venus#
```
Filesystem Options -0 *options* 

There are a number of *filesystem options* to mount. These affect the access

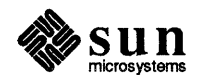

you have to the remote filesystem, and the manner that mount goes about trying to mount the system. These are some of the more common filesystem options:

hard or soft

If you soft-mount a remote filesystem, mount will try up to a certain number of times, and then give up, returning you an error message; when you hard-mount it, mount will continue trying the mount until it is successful.

There are advantages to both hard- and soft-mounting. Hard-mounting ensures that mount will not give up on a server which is only temporarily inaccessible, but will eventually connect you. It is a good idea to always hard-mount filesystems which you write to; that way you lessen the chance of data being lost during a write operation. On the other hand, if you are hard-mounted to a server which crashes, your system may hang up while waiting to connect with the remote server.

bg *or* fg

You can specify whether you want mount to retry failed mounting attempts in the *background* or the *foreground.* When a mount occurs in the foreground, the shell is tied up until the mount succeeds; if you run the mount in the background, the shell and you can do other things during the mount attempt.

rwor ro

You can mount the other filesystem as *read-write* or *read-only.* It is a good idea to mount other systems as ro if you are only going to access their files and programs, not write or change them.

intr

If you hard-mount a filesystem, intr allows you to interrupt the mount from the keyboard (with  $\overline{\text{Ctrl-C}}$ ).

For information on other filesystem options, see the *SunOS Reference Manual.* 

Remember, you can combine various options when using the mount command - see the *SunOS Reference Manual*.

3.4. The Automounter

Just as the mount command lessens the need to rlogin in to another machine every time you want to access its files, the *automounter* lessens the need for hand-mounting remote systems. The automounter mounts remote file systems "on the fly"; that is, it creates a temporary mount point in  $/\text{tmp}$  mnt for you, mounts the remote system, and unmounts it automatically. It does so without your having to change your fstab file. In fact, you do not need to become root to dynamically mount and unmount remote filesystems.

The mounting takes place invisibly when you refer to the remote filesystem is a unique way. Thus, you can cd to a remote directory, Is its contents, more a file on another machine, and so on, all without having to mount anything first.

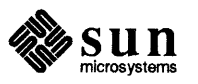

The automounter finds the remote machine and filesystem by using either a file on your machine or a Yellow Pages map. The syntax for using the automounter can vary from site to site, or machine to machine. Here is a general example of how it is used: $14$ 

Suppose your site uses the Yellow Pages hosts and passwd databases. These contain the addresses of machines on the network, and the list of users and their home directories, respectively. First, you would start the automounter daemon with a command line similar to this:

Figure 3-7 *Starting the Automounter* 

You must be root to *start* the automounter. Many people have the automount daemon start up when they boot their system, by modifying their /etc/rc.local file Consult your System Administrator.

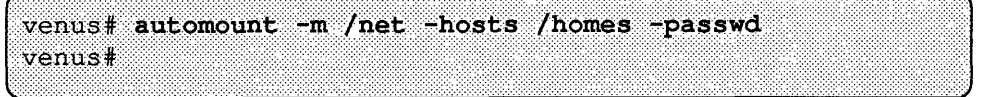

Now a reference to */net/machine/filesystem* will cause the automounter to automatically mount *filesystem* from the machine *machine*. For example, in Figure 3-8, the command Is /net/ jupiter/var / spool causes the automounter to mount /var/ spool from the machine jupiter, and 1s lists its contents:

#### Figure 3-8 *Using the Automounter: I*

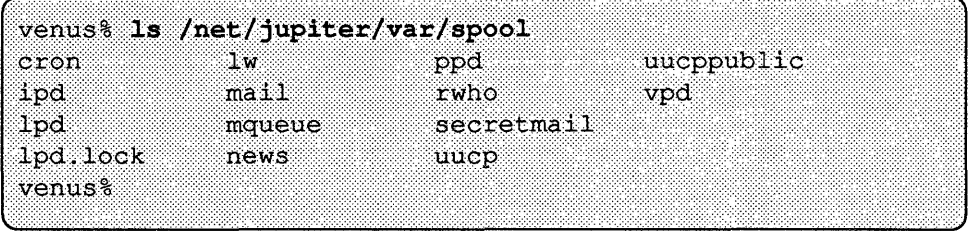

Likewise, a reference to /homes / *username* causes the automounter to mount the home directory of the person with the usemame *username.* Using this syntax, cat displays the contents of the file rhyme. file in bcleaver's home directory:

Figure 3-9 *Using the Automounter: II* 

| venus% cat /homes/bcleaver/rhyme.file |  |
|---------------------------------------|--|
| A man, he lived by the sewer          |  |
| And by the sewer he died              |  |
| And at the coroner's inquest          |  |
| They called it sewer-side.            |  |
| venus <sup>8</sup>                    |  |
|                                       |  |

<sup>14</sup> Because each site running NFS is unique, consult your System Administrator on how to use the automounter.

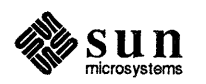

If you go a specified period (usually five minutes) without accessing the remote filesystem, automount unmounts it for you.

For more information on using the automounter, type man automount.

3.5. Who's Mounting This System? showmount The showmount command gives the opposite information from typing mount. It gives information about who has mounted filesystems from a particular server.

> For example, let's assume that usermichael on the machine yazoo has mounted /usr/games from the server slugfest; reed on zippy has mounted /usr/demos from the same server, and roger, on yow, has mounted /usr/tools.

The  $-a$  option displays all the remote mounts in the form *hostname:directory*.

Figure 3-10 showmount -a

-1

venus% showmount -a slugfest yazoo:/usr/games yow:/usr/tools zippy:/usr/demos venus%

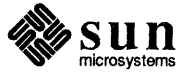

 $\label{eq:2.1} \frac{1}{\sqrt{2}}\left(\frac{1}{\sqrt{2}}\right)^{2} \left(\frac{1}{\sqrt{2}}\right)^{2} \left(\frac{1}{\sqrt{2}}\right)^{2} \left(\frac{1}{\sqrt{2}}\right)^{2} \left(\frac{1}{\sqrt{2}}\right)^{2} \left(\frac{1}{\sqrt{2}}\right)^{2} \left(\frac{1}{\sqrt{2}}\right)^{2} \left(\frac{1}{\sqrt{2}}\right)^{2} \left(\frac{1}{\sqrt{2}}\right)^{2} \left(\frac{1}{\sqrt{2}}\right)^{2} \left(\frac{1}{\sqrt{2}}\right)^{2} \left(\$  $\label{eq:2.1} \frac{1}{\sqrt{2}}\sum_{i=1}^n\frac{1}{\sqrt{2}}\sum_{i=1}^n\frac{1}{\sqrt{2}}\sum_{i=1}^n\frac{1}{\sqrt{2}}\sum_{i=1}^n\frac{1}{\sqrt{2}}\sum_{i=1}^n\frac{1}{\sqrt{2}}\sum_{i=1}^n\frac{1}{\sqrt{2}}\sum_{i=1}^n\frac{1}{\sqrt{2}}\sum_{i=1}^n\frac{1}{\sqrt{2}}\sum_{i=1}^n\frac{1}{\sqrt{2}}\sum_{i=1}^n\frac{1}{\sqrt{2}}\sum_{i=1}^n\frac$ 

 $\label{eq:2.1} \frac{1}{\sqrt{2\pi}}\sum_{i=1}^n\frac{1}{\sqrt{2\pi}}\int_{0}^{1} \frac{1}{\sqrt{2\pi}}\left(\frac{1}{\sqrt{2\pi}}\right)^2\frac{1}{\sqrt{2\pi}}\int_{0}^{1} \frac{1}{\sqrt{2\pi}}\left(\frac{1}{\sqrt{2\pi}}\right)^2\frac{1}{\sqrt{2\pi}}\int_{0}^{1} \frac{1}{\sqrt{2\pi}}\frac{1}{\sqrt{2\pi}}\frac{1}{\sqrt{2\pi}}\frac{1}{\sqrt{2\pi}}\frac{1}{\sqrt{2\pi}}\int_{0}^{1} \frac$ 

# Issuing Commands to Remote Machines

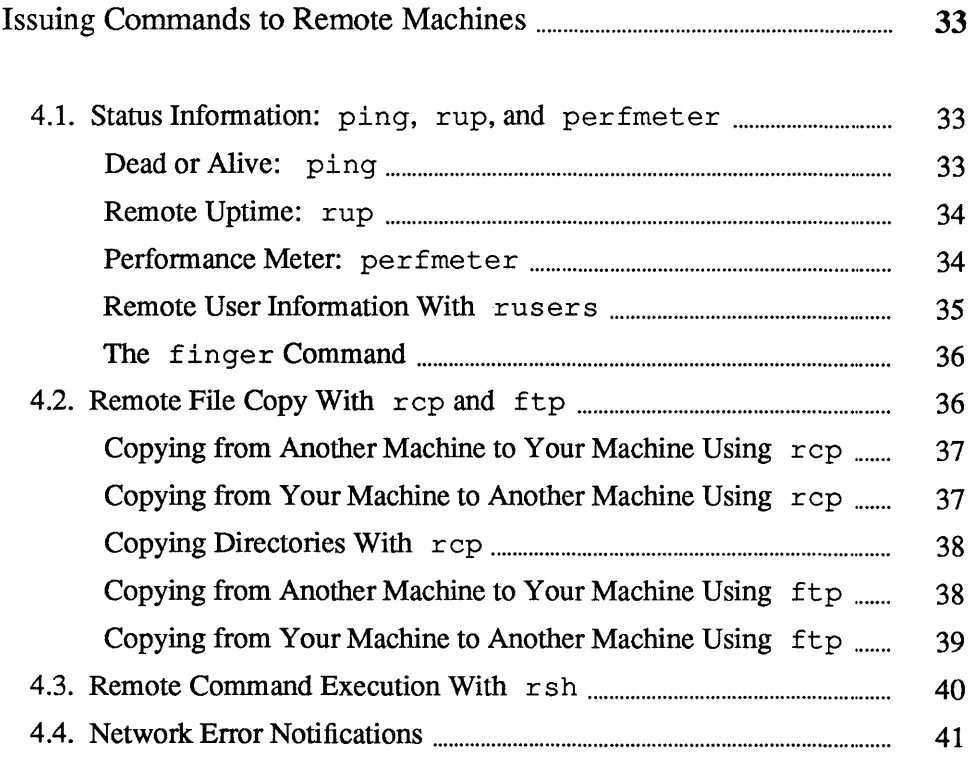

 $\label{eq:2.1} \frac{1}{\sqrt{2}}\int_{\mathbb{R}^3} \frac{1}{\sqrt{2}}\left(\frac{1}{\sqrt{2}}\right)^2\frac{1}{\sqrt{2}}\left(\frac{1}{\sqrt{2}}\right)^2\frac{1}{\sqrt{2}}\left(\frac{1}{\sqrt{2}}\right)^2.$ 

4

# Issuing Commands to Remote Machines

Your Sun Workstation supports many programs that execute commands on other machines while you are logged in on your own machine. You can use these programs to:

- o Obtain status information (rup, ping, and perfmeter)
- o List user information (rusers and finger)
- o Copy files or directories (rep and ftp)
- $\Box$  Execute commands (r sh)

In addition to describing these functions, this chapter provides examples of error notifications common to network use, and solutions for, or explanations of the problems they represent.

ping, rup, and perfmeter provide *status information* for other machines.

4.1. Status Information: ping, rup, and perfmeter

Dead or Alive: ping

 $\mathbf{I}$ 

ping checks to see if another machine is up and running or not. ping is useful because it's a quick way to determine the status of another machine before you try to access it, or if you're having trouble accessing it. The ping command takes the form

#### ping *host timeout*

where *host* is the machine you're testing. *timeout* is an optional amount of time you want ping to try for. If you don't include *timeout,* ping will try for 20 seconds, or until it gets an answer.

Figure 4-1 *Using* ping

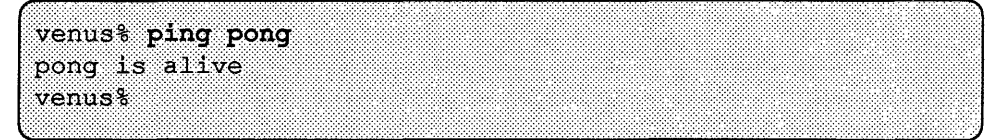

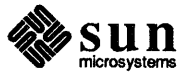

Remote Uptime: rup To find out the length of time a system has been "up and running," and to view its load average, type rup followed by the *machine name* of the desired machine.

Note: rup stands for remote uptime, a version of the uptime command that runs uptime on other machines.

#### Figure 4-2 rup: *Uptime and Load Average for a Specific Machine*

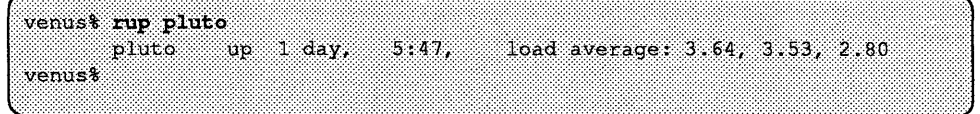

To get the same set of information for all of the machines that are "up and running" and on your local network, type rup without any arguments:

Figure 4-3 rup: *Uptime and Load Average for the Machines on Your Ethernet* 

| venus% rup |           |               |                   |                                     |
|------------|-----------|---------------|-------------------|-------------------------------------|
| mercury    | up.       | 1 day.        | 23:31,            | load average: $0.04, 0.00, 0.00$    |
| venus      | up        |               | 8 days, $21:27$ , | load average: $0.26, 0.13, 0.02$    |
| earth      | üp        | 3 days,       | 20:44.            | $1$ oad average: $1.07, 0.90, 0.54$ |
| mars       | <b>up</b> |               | $36$ mins.        | $load$ average: $0.01, 0.00, 0.00$  |
| jupiter    |           | $up \t20:30.$ |                   | $load$ average: $0.52, 0.20, 0.05$  |
| saturn     | üö        | 8 days.       | 18:29.            | load average: $1.27, 1.12, 1.00$    |
| neptune    | 11D       | 2 days,       | 2:38.             | load average: $2.27, 1.73, 1.18$    |
| uranus     | ün        | $1$ day,      | 3:19,             | $1$ oad average: $0.64, 0.90, 1.04$ |
| pluto      | up.       | $1$ day,      | 5:47,             | load average: $3.64, 3.53, 2.80$    |
| venust     |           |               |                   |                                     |
|            |           |               |                   |                                     |

To find out more, see the rup Man Page, online or in the *SunOS Reference Manual.* 

#### Performance Meter:

perfmeter

Note: You can only use perfmeter when running *SunView,* Sun's window system.

Figure 4-4

perfmeter gives a visual readout of the status of a machine - yours or someone else's. It can tell you how busy someone is; for example, if a machine seems to be inactive, its owner may be away from his or her desk. Here's how a user might run perfmeter:

perfmeter

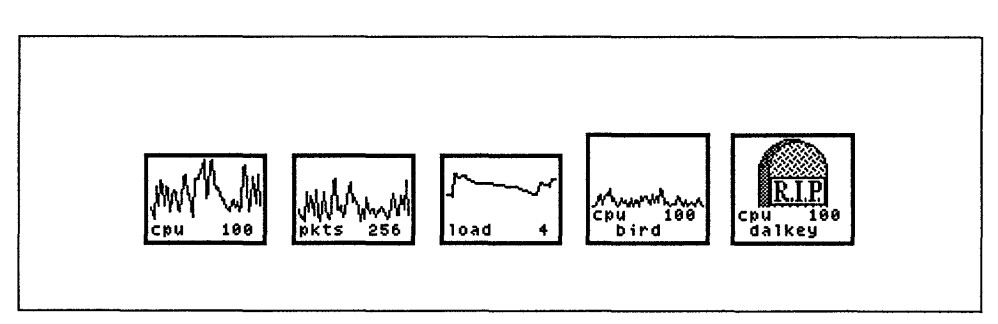

In Figure 4-4, the user has five versions of perfmeter running. The three on the left give the user information about his or her own machine: the one labeled *cpu* shows how much of the machine's central processor is being used; *pkts* 

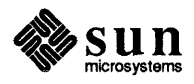

indicates how much information is going over the network; and *load* shows the average number of runnable processes in the last minute. The perfmeter display second from right show the central processor activity for the remote machine bird, while the little tombstone figure on the far right shows that machine da1key is not running. perfmeter displays other useful information; to find out more about it, see the *Sun View* 1 *Beginner's Guide,* and the perfmeter Man Page, online or in the *SunOS Reference Manual*.

Remote User Information With rusers rusers tells you who's logged on to other machines on your network. The command rusers by itself shows each machine on the network, followed by the users on that machine:

> Figure 4-5 *rusers*

Note: rusers stands for remote users, a version of the users command that runs users on other machines.

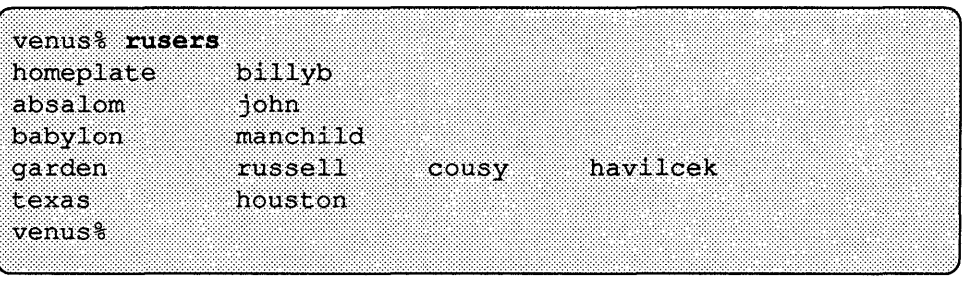

Note in Figure 4-5 that machine garden has three different users on it.

If you wanted information on just one machine, you would type rusers followed by the machine's name:

#### Figure 4-6 *rusersfor a Specific Machine*

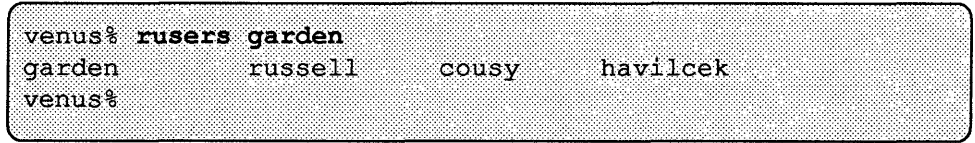

For more detailed information, there's the -1 option, which gives the usemame, the machine and terminal names, the time the user logged on, how long the users's been idle (if more than one minute), and the name of a machine that the user rlogged in from, if any:

#### Figure 4-7 ru s e r s: *Detailed Information*

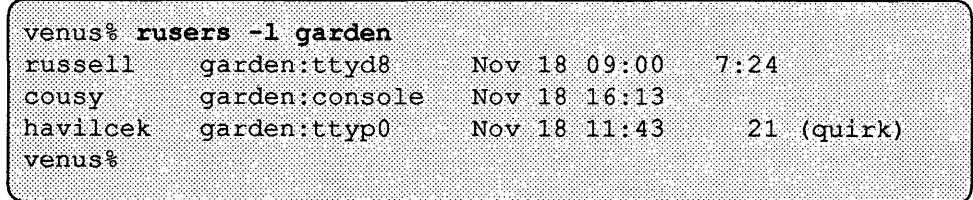

The -1 option can also be used when no machine name is given, as in Figure 4- 5. For more information, see the rusers Man Page, online orin the *SunOS Reference Manual.* 

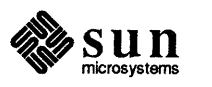

The finger Command rusers is a good way of getting some infonnation about who's logged in on other machines. The finger command, though, *really* gives you the lowdown on other users. In fact, unlike commands such as ping or rusers, finger doesn't give you information about other machines. It tells you only about other users. In fact, finger is so user-oriented that it accepts people's real names, as well as their usernames, as arguments.

Here's what finger tells you:

- o the user's login name
- o his or her real name
- o his or her home directory and login shell
- o the last time he or she logged in
- o the last time he or she received mail, and the last time he or she read it
- $\Box$  the name of his or her terminal(s), and how long it's been idle

Here is a slightly simplified example of a two typical finger requests. Your output may vary somewhat.

#### Figure 4-8 finger

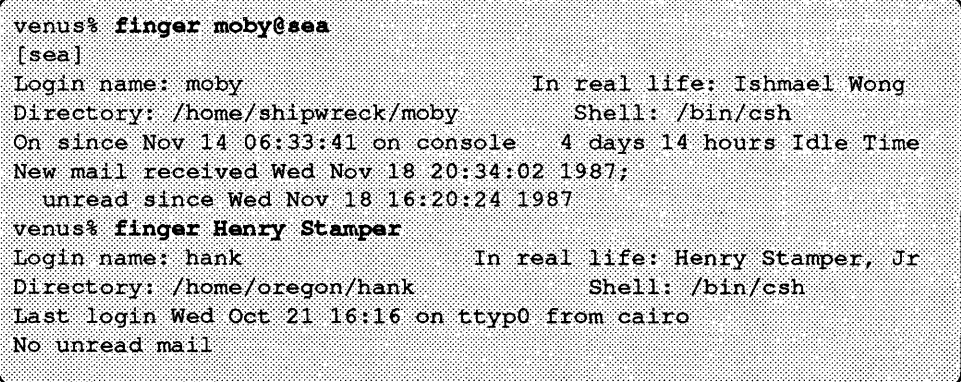

finger is useful for making sure that the user you're looking for is still alive and kiCking (computer-wise, anyway). finger has various options and further capacities; to learn about them, see the *SunOS Reference Manual.* or type man finger.

## 4.2. Remote File Copy With rep and ftp

Note: If you have a filesystem on another machine *mounted,* you do not have to use remote copy commands to put and get files in that filesystem. See Chapter 3.

To copy files from another machine onto your machine, or copy files from your machine onto another machine, use one of the *remote file copy* commands. Each program has a slightly different specialty for file copying:

- rep Most common, but only between UNIX system-based machines; pennits copying of entire directories
- f t p uses a standard, generalized protocol

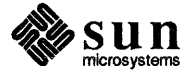

Copying from Another Machine to Your Machine Using rep To remote copy a file from another machine onto your machine with  $r \circ p$ , use the following syntax:

rep *machinename :file directory* 

where *machinename* is the name of the machine you want to copy from; *file* is the file you want to copy; and *directory* is where you want to put the file on your system.

For example, to copy a file called /home/ charon/new. toy from the machine called pluto to the directory called /home/medici/toys on your machine, venus:

Figure 4-9 rep: *Copying from Another Machine to Your Machine* 

> venus% rcp pluto:/home/charon/new.toy /home/medici/toys venus%

You can use normal SunOS shorthand for directories (such as  $\tilde{ }$  for your home directory and . for the current directory).<sup>15</sup> When you want to call the file by a different name on your own machine, specify a destination *filename* at the end of the destination directory on your machine. For example, here's how you could copy the file new. toy from machine pluto to your home directory and rename it my. toy:

Figure 4-10 *Copying and Renaming with* rep

> venus% rcp pluto:/home/charon/new.toy ~/my.toy venus%

If rep displays an error notification, see the section on error notifications (Section 4.4 ).

Copying from Your Machine to Another Machine Using rep

To rep a file from your machine onto another machine, you reverse the syntax above:

rep *file machine name :directory* 

where *file* is the file on your machine you want to copy; *machine name* is the machine you want to copy to; and *directory* is the place you want to send the file to.

For example, to copy a file called /home/mediei/ old. toy from your machine to the directory called /home/charon/trash on the machine

<sup>15</sup> For a description of these naming conventiops. see the *Doing More with Sun OS: Beginner's Guide.* 

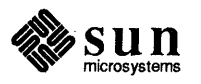

pluto:

#### Figure 4-11 rcp: *Copying from Your Machine to Another Machine*

venus% rcp /home/medici/old.toy pluto:/home/charon/trash venus<sup>8</sup>

When you want to call the file by a different name on the other machine, specify a destination file at the end of the destination directory on that machine, as in Figure 4-10.

If  $\tau$  cp displays an error notification, see the section on error notifications (Section 4.4 ).

To copy a directory and its contents from another machine to your machine, or *vice versa*, use  $\text{rcp}$  with the  $-\text{r}$  option. Then, follow the steps for copying files, only replace the filenames with the appropriate directory names.

To copy a directory and its contents from another machine to your machine, type:

rep -r *machine-name:directory local-directory* 

(Where *machine-name* is the name of the remote machine; *directory* is the directory on that machine that you want to copy; and *local-directory* is the directory on your machine you want to copy to.)

To copy a directory and its contents from your machine to another machine, type:

rep -r *local-directory machine-name:directory* 

(Where *local-directory* is the directory on your machine you want to copy and *directory* is the place on the other machine you want to copy to.)

Like rlogin, rep uses the other machine's /ete/hosts. equiv and /etc/passwd files to determine if you have unchallenged access.

To copy a file from a machine that isn't necessarily running a version of UNIX operating system, use ft p, the file transfer program. Here are the steps for copying a file from another machine to your machine using  $ftp$ :

- $\Box$  Type f t p to start the program.
- o When you see the ftp> prompt, type open followed by the *machine name* of the other machine.
- $\Box$  Wait for f t p to establish a connection.
- **Type your username** *on the other machine* to the Name prompt.
- o Type your password *on the other machine* to the Password prompt.

## Copying Directories With rep

Warning: copying directories with rep doesn't preserve permission and ownership settings.

## Copying from Another Machine to Your Machine Using ftp

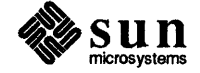

- $\Box$  Wait for ftp to log you in to the other machine.
- <sup>D</sup>When you see the ftp> prompt, type get, followed by *thefilename* (use absolute pathname) of the file on the other machine, and the destination *filename* (absolute pathoame) where you want the file to appear.
- <sup>D</sup>When ftp notifies you that the transfer is complete, type quit to close the network connection.

Figure 4-12 ftp: *Copying from Another Machine to Your Machine* 

venust ftp ftp> open pluto Connected to pluto. 220 titan FTP server (Version 4.125 Sat Nov 2 13:01:21 PST 1985) ready Name (pluto:medici): medici Password (pluto; medici): (Type password followed by (Return).) 331 Password required for medici. 230 User medici logged in. ftp> get /home/medici/new.toy /home/medici/toys 200 PORT command okay. 150 Opening data connection for /home/medici/new.toy . . . (176 bytes) 226 Transfer complete. 183 bytes received in 0.01 seconds (9.4 Kbytes/s) ftp> quit venus%

## Copying from Your Machine to Another Machine Using ftp

Here are the steps for copying a file from your machine to another machine using ftp:

- <sup>D</sup>Type ftp to start the program.
- <sup>D</sup>When you see the ftp> prompt, type open followed by the *machine name* of the other machine.
- $\Box$  Wait for f t p to establish a connection.
- **D** Type your username *on the other machine* to the Name prompt.
- <sup>D</sup>Type your password *on the other machine* to the Password prompt.
- D Wait for ftp to log you in to the other machine.
- <sup>D</sup>When you see the ftp> prompt, type send, followed by the *filename*  (use absolute pathoame) of the file on your machine, and the destination *filename* (absolute pathoame) where you want the file to appear on the other machine.
- $\Box$  When f t p notifies you that the transfer is complete, type quit to close the network connection.

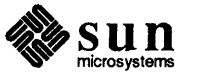

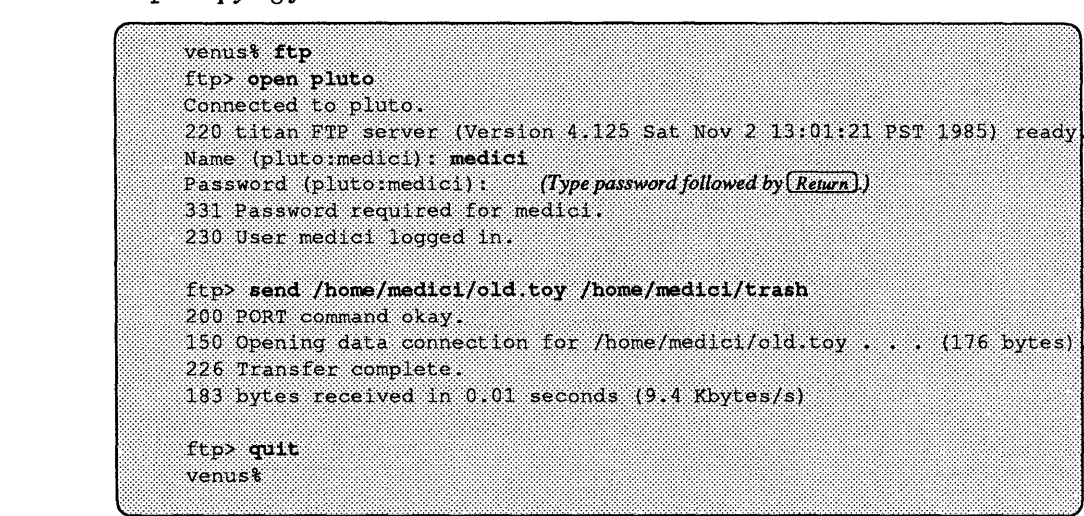

Figure 4-13 ftp: *Copying from Your Machine to Another Machine* 

qu it to close the network connection.

Further Information

4.3. Remote Command Execution With rsh

Note: rsh stands for remote shell, or an interpreter capable of executing commands on another machine. For more information on rep or ftp, see their Man Pages, online or in the *SunOS Reference Manual.* 

r shallows you to execute a single command on another machine without having to fonnally log in. It can save time when you know you only want to do one thing on the remote machine.

To execute a command on another machine, type r sh followed by the machine's name and the command. For example, suppose you want to see the contents of the directory /home/ fresno/ crops on the machine fresno:

Figure 4-14 *Executing a Command on Another Machine* 

|  |      | $venus$ <sup>2</sup> |  |  |  |  |           |  |  |  |  |  | rsh fresno 1s /home/fresno/crops |  |  |  |  |  |  |  |  |
|--|------|----------------------|--|--|--|--|-----------|--|--|--|--|--|----------------------------------|--|--|--|--|--|--|--|--|
|  |      |                      |  |  |  |  |           |  |  |  |  |  |                                  |  |  |  |  |  |  |  |  |
|  |      |                      |  |  |  |  |           |  |  |  |  |  |                                  |  |  |  |  |  |  |  |  |
|  |      |                      |  |  |  |  |           |  |  |  |  |  |                                  |  |  |  |  |  |  |  |  |
|  |      |                      |  |  |  |  |           |  |  |  |  |  |                                  |  |  |  |  |  |  |  |  |
|  |      |                      |  |  |  |  |           |  |  |  |  |  |                                  |  |  |  |  |  |  |  |  |
|  |      |                      |  |  |  |  |           |  |  |  |  |  |                                  |  |  |  |  |  |  |  |  |
|  |      |                      |  |  |  |  |           |  |  |  |  |  |                                  |  |  |  |  |  |  |  |  |
|  |      |                      |  |  |  |  |           |  |  |  |  |  |                                  |  |  |  |  |  |  |  |  |
|  |      |                      |  |  |  |  |           |  |  |  |  |  |                                  |  |  |  |  |  |  |  |  |
|  |      |                      |  |  |  |  |           |  |  |  |  |  |                                  |  |  |  |  |  |  |  |  |
|  |      |                      |  |  |  |  |           |  |  |  |  |  |                                  |  |  |  |  |  |  |  |  |
|  |      |                      |  |  |  |  |           |  |  |  |  |  |                                  |  |  |  |  |  |  |  |  |
|  |      |                      |  |  |  |  |           |  |  |  |  |  |                                  |  |  |  |  |  |  |  |  |
|  |      |                      |  |  |  |  |           |  |  |  |  |  |                                  |  |  |  |  |  |  |  |  |
|  |      |                      |  |  |  |  |           |  |  |  |  |  |                                  |  |  |  |  |  |  |  |  |
|  | corn |                      |  |  |  |  | k 1 w 1 . |  |  |  |  |  | oranges                          |  |  |  |  |  |  |  |  |
|  |      |                      |  |  |  |  |           |  |  |  |  |  |                                  |  |  |  |  |  |  |  |  |
|  |      |                      |  |  |  |  |           |  |  |  |  |  |                                  |  |  |  |  |  |  |  |  |
|  |      |                      |  |  |  |  |           |  |  |  |  |  |                                  |  |  |  |  |  |  |  |  |
|  |      |                      |  |  |  |  |           |  |  |  |  |  |                                  |  |  |  |  |  |  |  |  |
|  |      |                      |  |  |  |  |           |  |  |  |  |  |                                  |  |  |  |  |  |  |  |  |
|  |      |                      |  |  |  |  |           |  |  |  |  |  |                                  |  |  |  |  |  |  |  |  |
|  |      |                      |  |  |  |  |           |  |  |  |  |  |                                  |  |  |  |  |  |  |  |  |
|  |      |                      |  |  |  |  |           |  |  |  |  |  |                                  |  |  |  |  |  |  |  |  |
|  |      |                      |  |  |  |  |           |  |  |  |  |  |                                  |  |  |  |  |  |  |  |  |
|  |      |                      |  |  |  |  |           |  |  |  |  |  |                                  |  |  |  |  |  |  |  |  |
|  |      |                      |  |  |  |  |           |  |  |  |  |  |                                  |  |  |  |  |  |  |  |  |
|  |      |                      |  |  |  |  |           |  |  |  |  |  |                                  |  |  |  |  |  |  |  |  |
|  |      |                      |  |  |  |  |           |  |  |  |  |  |                                  |  |  |  |  |  |  |  |  |
|  |      |                      |  |  |  |  |           |  |  |  |  |  |                                  |  |  |  |  |  |  |  |  |
|  |      |                      |  |  |  |  |           |  |  |  |  |  |                                  |  |  |  |  |  |  |  |  |
|  |      |                      |  |  |  |  |           |  |  |  |  |  |                                  |  |  |  |  |  |  |  |  |
|  |      |                      |  |  |  |  |           |  |  |  |  |  |                                  |  |  |  |  |  |  |  |  |
|  |      |                      |  |  |  |  | $01$ ives |  |  |  |  |  | peaches                          |  |  |  |  |  |  |  |  |
|  |      | grapes               |  |  |  |  |           |  |  |  |  |  |                                  |  |  |  |  |  |  |  |  |
|  |      |                      |  |  |  |  |           |  |  |  |  |  |                                  |  |  |  |  |  |  |  |  |
|  |      |                      |  |  |  |  |           |  |  |  |  |  |                                  |  |  |  |  |  |  |  |  |
|  |      |                      |  |  |  |  |           |  |  |  |  |  |                                  |  |  |  |  |  |  |  |  |
|  |      |                      |  |  |  |  |           |  |  |  |  |  |                                  |  |  |  |  |  |  |  |  |
|  |      |                      |  |  |  |  |           |  |  |  |  |  |                                  |  |  |  |  |  |  |  |  |
|  |      |                      |  |  |  |  |           |  |  |  |  |  |                                  |  |  |  |  |  |  |  |  |
|  |      |                      |  |  |  |  |           |  |  |  |  |  |                                  |  |  |  |  |  |  |  |  |
|  |      |                      |  |  |  |  |           |  |  |  |  |  |                                  |  |  |  |  |  |  |  |  |
|  |      |                      |  |  |  |  |           |  |  |  |  |  |                                  |  |  |  |  |  |  |  |  |
|  |      |                      |  |  |  |  |           |  |  |  |  |  |                                  |  |  |  |  |  |  |  |  |
|  |      | venus%               |  |  |  |  |           |  |  |  |  |  |                                  |  |  |  |  |  |  |  |  |
|  |      |                      |  |  |  |  |           |  |  |  |  |  |                                  |  |  |  |  |  |  |  |  |
|  |      |                      |  |  |  |  |           |  |  |  |  |  |                                  |  |  |  |  |  |  |  |  |
|  |      |                      |  |  |  |  |           |  |  |  |  |  |                                  |  |  |  |  |  |  |  |  |
|  |      |                      |  |  |  |  |           |  |  |  |  |  |                                  |  |  |  |  |  |  |  |  |
|  |      |                      |  |  |  |  |           |  |  |  |  |  |                                  |  |  |  |  |  |  |  |  |
|  |      |                      |  |  |  |  |           |  |  |  |  |  |                                  |  |  |  |  |  |  |  |  |
|  |      |                      |  |  |  |  |           |  |  |  |  |  |                                  |  |  |  |  |  |  |  |  |
|  |      |                      |  |  |  |  |           |  |  |  |  |  |                                  |  |  |  |  |  |  |  |  |
|  |      |                      |  |  |  |  |           |  |  |  |  |  |                                  |  |  |  |  |  |  |  |  |
|  |      |                      |  |  |  |  |           |  |  |  |  |  |                                  |  |  |  |  |  |  |  |  |
|  |      |                      |  |  |  |  |           |  |  |  |  |  |                                  |  |  |  |  |  |  |  |  |

When you execute a command on another machines using rsh, rsh doesn't log in; it talks to a daemon that executes the command on the other machine. However, if you have a . e shre file in your home directory *on the other machine,* rsh reads it. So rsh uses any pertinent aliases that you have defined on the other machine when executing the command.

Like rlogin and rep, rsh uses the other machine's /ete/hosts. equiv and / etc/passwd files to determine whether you have unchallenged access privileges.

For more information, see the r sh Man Page, online or in the *SunOS Reference Manual.* 

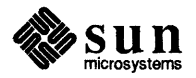

 $\ddot{\phantom{1}}$ 

#### 4.4. Network Error **Notifications** This section provides a table of network error notifications and possible solutions for, or explanations or the problems associated with each error notification.

 $\,$ 

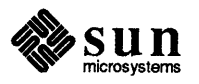

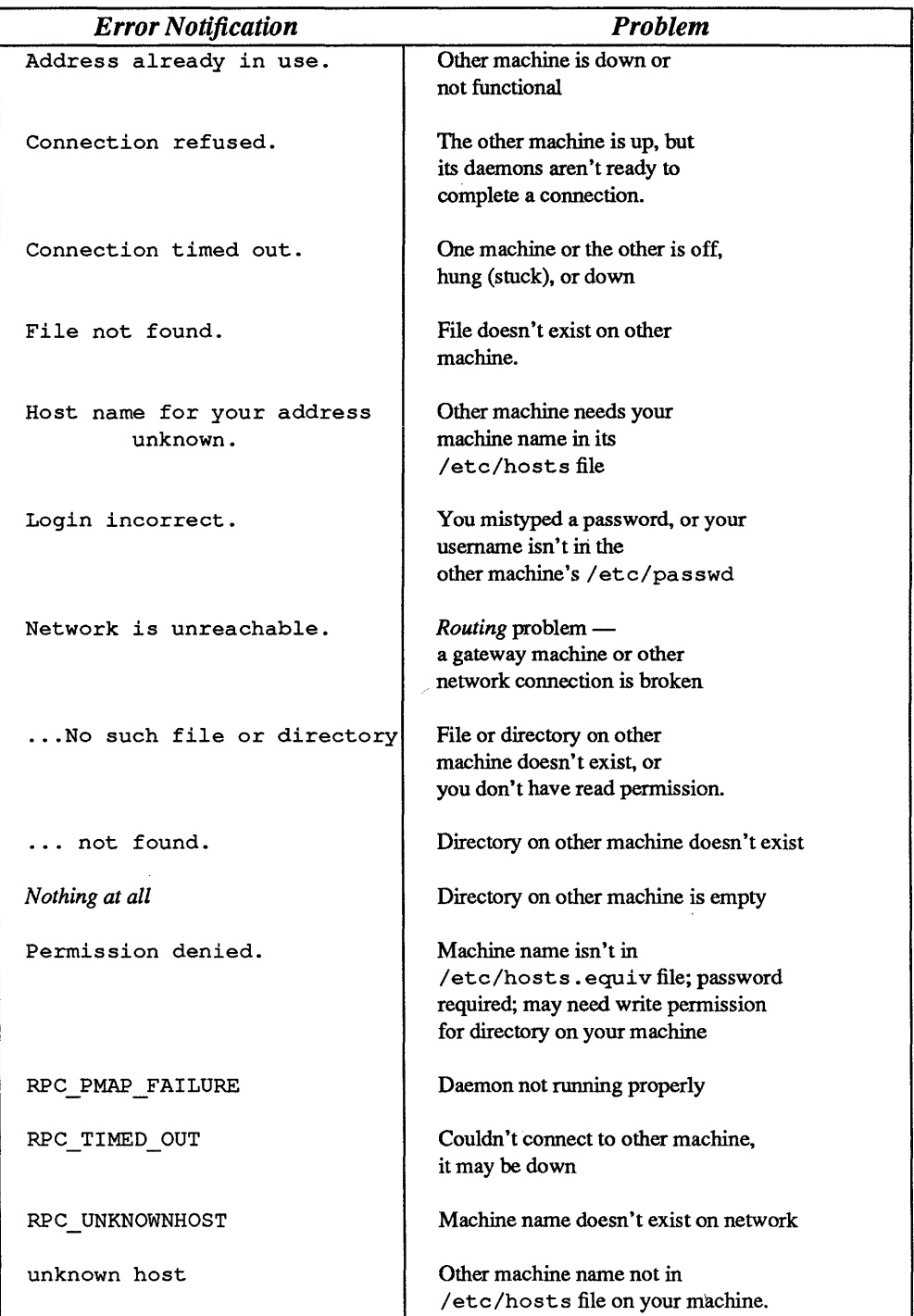

## Table 4-1 *Network Error Notifications: Problems and Solutions*

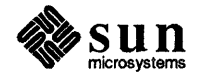

# **Using Dialup Terminals**

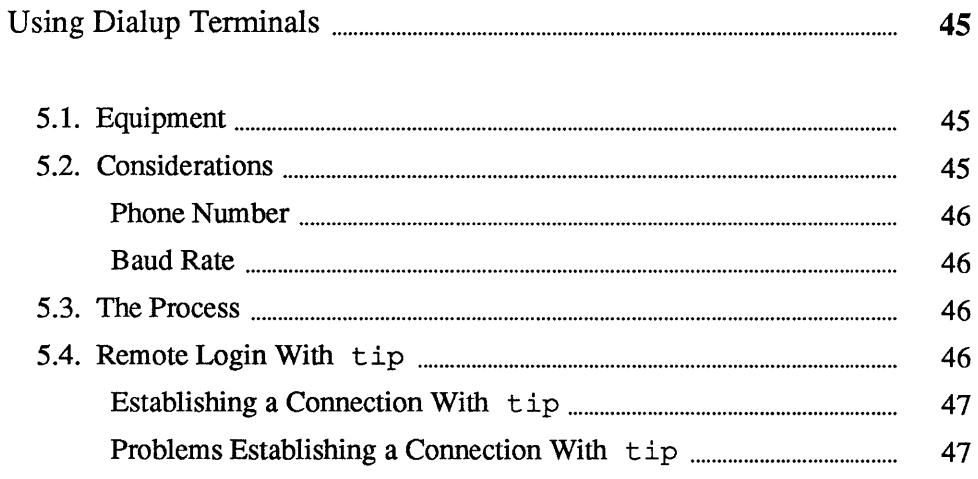

 $\label{eq:2.1} \mathcal{L}(\mathcal{L}(\mathcal{L}))=\mathcal{L}(\mathcal{L}(\mathcal{L}))=\mathcal{L}(\mathcal{L}(\mathcal{L}))=\mathcal{L}(\mathcal{L}(\mathcal{L}))=\mathcal{L}(\mathcal{L}(\mathcal{L}))=\mathcal{L}(\mathcal{L}(\mathcal{L}))=\mathcal{L}(\mathcal{L}(\mathcal{L}))=\mathcal{L}(\mathcal{L}(\mathcal{L}))=\mathcal{L}(\mathcal{L}(\mathcal{L}))=\mathcal{L}(\mathcal{L}(\mathcal{L}))=\mathcal{L}(\mathcal{L}(\mathcal{L}))=\mathcal{L}(\mathcal{L}(\$ 

 $\label{eq:2.1} \frac{1}{\sqrt{2}}\int_{0}^{\infty}\frac{1}{\sqrt{2\pi}}\left(\frac{1}{\sqrt{2\pi}}\right)^{2\alpha} \frac{1}{\sqrt{2\pi}}\int_{0}^{\infty}\frac{1}{\sqrt{2\pi}}\left(\frac{1}{\sqrt{2\pi}}\right)^{\alpha} \frac{1}{\sqrt{2\pi}}\frac{1}{\sqrt{2\pi}}\int_{0}^{\infty}\frac{1}{\sqrt{2\pi}}\frac{1}{\sqrt{2\pi}}\frac{1}{\sqrt{2\pi}}\frac{1}{\sqrt{2\pi}}\frac{1}{\sqrt{2\pi}}\frac{1}{\sqrt{2\pi}}$ 

# Using Dialup Terminals

This chapter describes how to establish a dialup connection from a tenninal, per-

Note: A *terminal* may be a process running on a machine, running without any association to the piece of hardware usually considered a terminal. 5.1. Equipment 5.2. Considerations sonal computer, or workstation to another machine. Because of the great variety of equipment involved, it is not possible to describe the process in complete detail, so general guidelines appear here. It also gives an introduction to the SunOS program tip, for establishing telephone connections between machines. When you wish to establish a dialup connection from a machine that supports tip or cu to another machine, see the section on tip (Section 5.4 ) or the Man Pages, online or in the *SunOS Reference Manual.*  You need two pieces of equipment to initiate a dialup connection: o a tenninal, workstation, or personal computer o a modem (and telephone lines!) A hardware tenninal is a keyboard and screen device that has no real CPU, or central processing unit, so for the most part it doesn't support general computation or programs. However, to establish a dialup connection to a machine, the computation ability available on a workstation or personal computer isn't necessary. The modem is a device that pennits you to transmit computer signals from your tenninal, workstation, or personal computer through a phone line to another such device that translates the signals so they are again accessible by a user at the destination machine. Many considerations may affect your attempt to connect to a machine by dialup access, such as: Interpretation of (Return) and (Line Feed) o Xon/Xoff protocol

- o Parity (odd, even, or no parity)
- o 7-bit transmission versus 8-bit transmission

Besides pointing out that the destination machine must have a modem to interpret the signals transmitted by your modem, this manual attempts to explain only a few details about two considerations that are especially important: the *phone number* and the *baud rate .* 

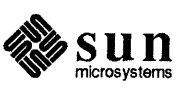

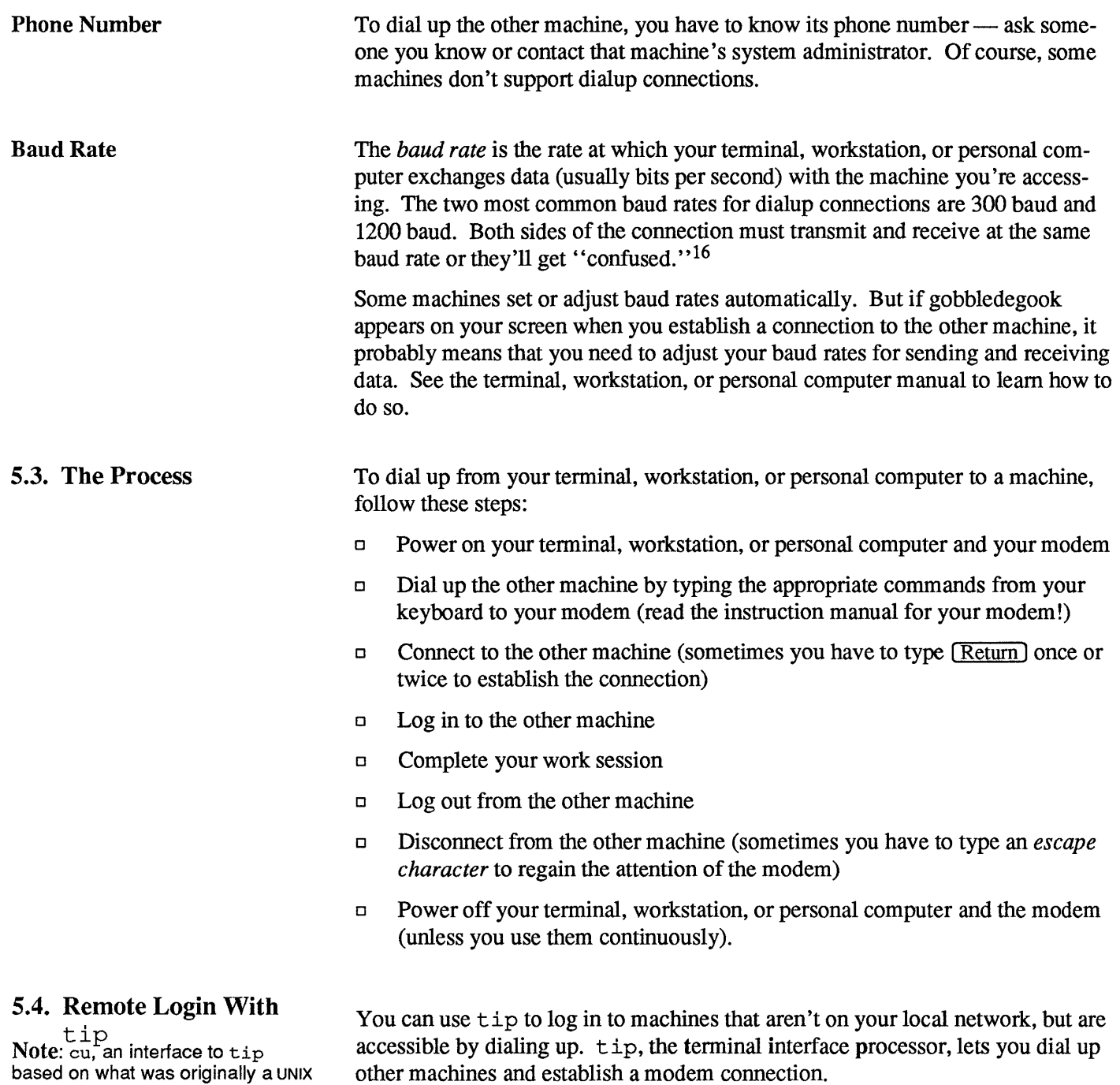

 $\hat{\mathcal{A}}$ 

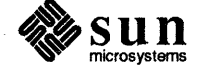

Version 7 command, is available. See its Man Page if you want to

know more about it.

<sup>16</sup> A bit of trivia: the word *baud* originates from the name Baudot, the person who invented the Baudot Code.

Establishing a Connection With tip

 $\overline{\phantom{a}}$ 

Problems Establishing a Connection With tip

To establish a tip connection, type tip followed by the phone number of the machine to which you want to connect.

Figure 5-1 tip: *Establishing a Connection* 

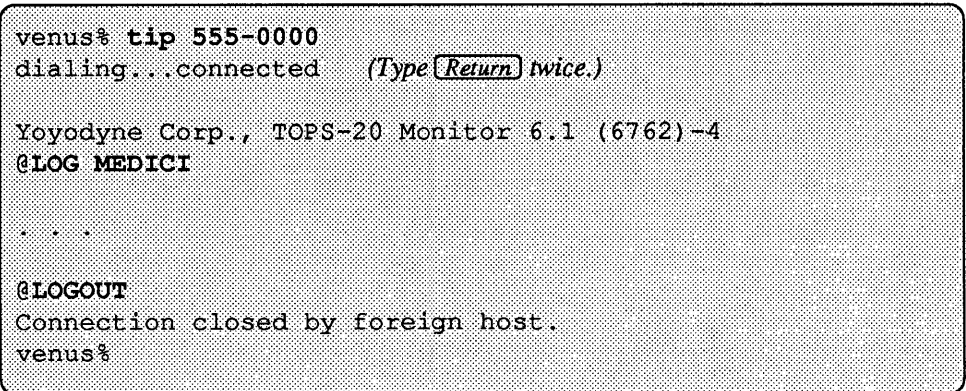

tip may fail to make a connection for one of several reasons. When the phone line is busy or doesn't answer, tip prints the message call failed. Check the phone number and try again. If the problem persists, try looking at the  $tip$ Man Page, online or in the *SunOS Reference Manual.* 

Figure 5-2 tip: *Call Fails* 

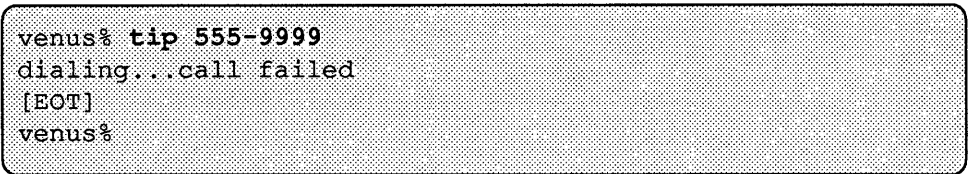

Sometimes the system at the other end of the phone line may not respond properly. Perhaps it is down temporarily or has some kind of maintenance problem. Contact a user on the other system, or its system administrator, to correct the problem.

When the local machine is loaded with many processes,  $\pm$  ip may not be able to synchronize with a modem to connect with the other machine. Try again, and if that doesn't work, wait until the system is less loaded.

Figure 5-3 tip: *Synchronization Problem* 

```
venus% tip 555-0101
can't synchronize with modem
call failed
[EOT]venus%
```
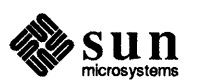

 $\label{eq:2.1} \frac{1}{\sqrt{2}}\int_{\mathbb{R}^3}\frac{1}{\sqrt{2}}\left(\frac{1}{\sqrt{2}}\right)^2\frac{1}{\sqrt{2}}\left(\frac{1}{\sqrt{2}}\right)^2\frac{1}{\sqrt{2}}\left(\frac{1}{\sqrt{2}}\right)^2.$ 

 $\label{eq:2.1} \frac{1}{\sqrt{2}}\int_{\mathbb{R}^3}\frac{1}{\sqrt{2}}\left(\frac{1}{\sqrt{2}}\right)^2\frac{1}{\sqrt{2}}\left(\frac{1}{\sqrt{2}}\right)^2\frac{1}{\sqrt{2}}\left(\frac{1}{\sqrt{2}}\right)^2\frac{1}{\sqrt{2}}\left(\frac{1}{\sqrt{2}}\right)^2.$ 

# **Command Summary**

51

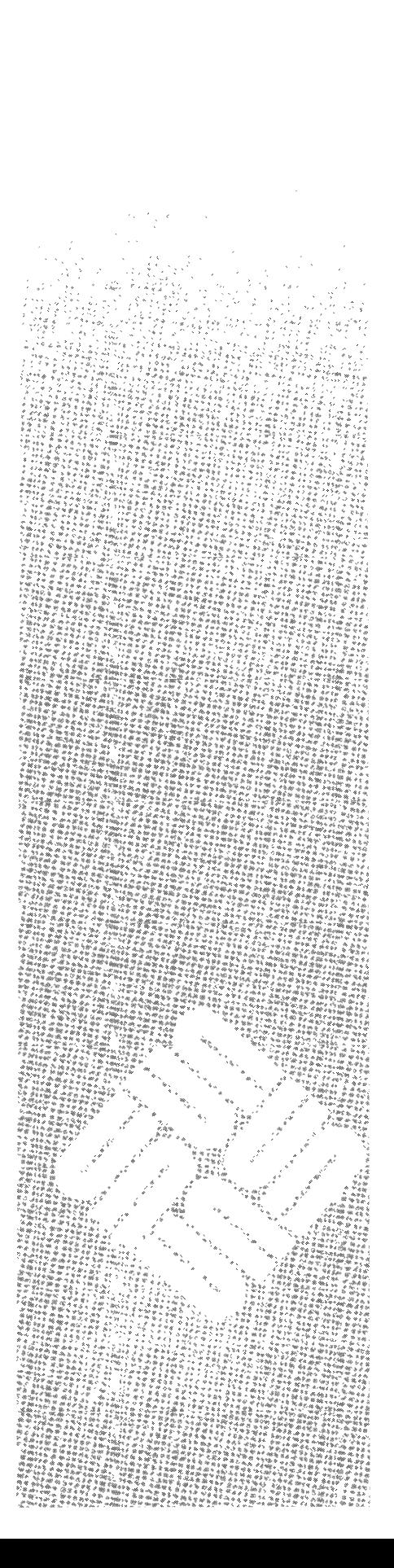

 $\label{eq:2.1} \frac{1}{\sqrt{2}}\int_{\mathbb{R}^3} \frac{1}{\sqrt{2}}\left(\frac{1}{\sqrt{2}}\right)^2\frac{1}{\sqrt{2}}\left(\frac{1}{\sqrt{2}}\right)^2\frac{1}{\sqrt{2}}\left(\frac{1}{\sqrt{2}}\right)^2.$ 

A

# **Command Summary**

This is a summary of all commands mentioned in this manual. Each command appears in alphabetical order by name, and includes a syntax diagram, and a brief paragraph describing its function.

<u> 1999 - Jan Barnett, fransk forsk politik (f. 1988)</u>

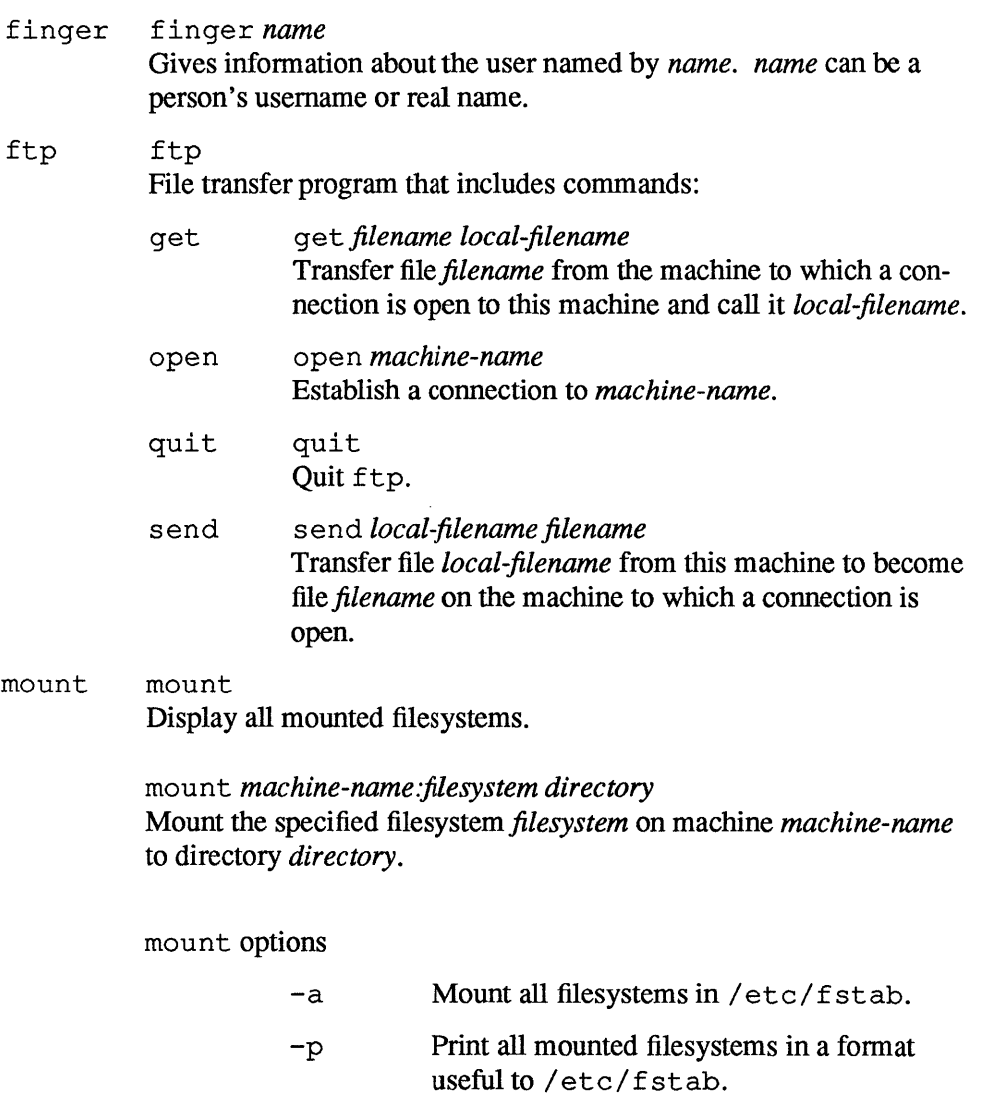

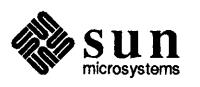

- 
- -v Display mounts as they occur.
- *-ooption* Mount the filesystem according to *option.*  Valid options include  $bg/fg$  (background vs. foreground);  $\text{ro}/\text{rw}$  (read-only vs. read-write); hard/ soft (retry on error or not).

mount *[filesystem* I *directory]* 

Mount the remote filesystem *filesystem* to *directory* as indicated in /etc/fstab.

#### perfmeter

per fmet er *[machine-name]*  Provides status information window for this machine or the machine specified by *machine-name.* Runs under SunView.

#### ping ping *machine-name*  Tells whether another machine is running or not.

rep rep *local-filename other-machine-name* : *destination-filename*  Copy file from *local-filename* on your machine to the *destinationfilename* on machine *other-machine-name* (use absolute pathnames for files).

> rep *other-machine-name :filename local-filename*  Copy file *filename* from machine *other-machine-name* to *localfilename* (use absolute pathnames for files).

rep -r *local-directory-name other-machine-name: destinationdirectory-name* 

With  $-r$  option, copy from *local-directory-name* on your machine to the *destination-directory-name* on machine *other-machine-name.* 

rep -r *other-machine-name: directory-name local-directory-name*  With  $-r$  option, copy directory *directory-name* from machine *other-machine-name* to *local-directory-name.* 

- rlogin rlogin *machine-name* [-1 *username]*  Log in from your machine to the machine called *machine-name*  using the current username; when you specify the -1 *username*  option, rlogin attempts to log in with the *username* you specify. ""." aborts an rlogin connection. " followed by  $[CHI-Z]$  suspends an rlogin connection.
- rsh rsh *machine-name command*  Execute command *command* on *machine-name.*
- rup rup *[machine-name]*  Display system uptime and load average information for all machines on local Ethernet, or for machine specified.

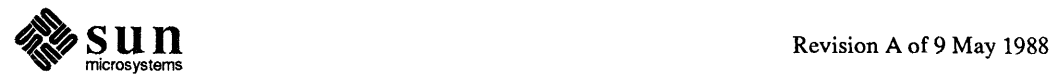

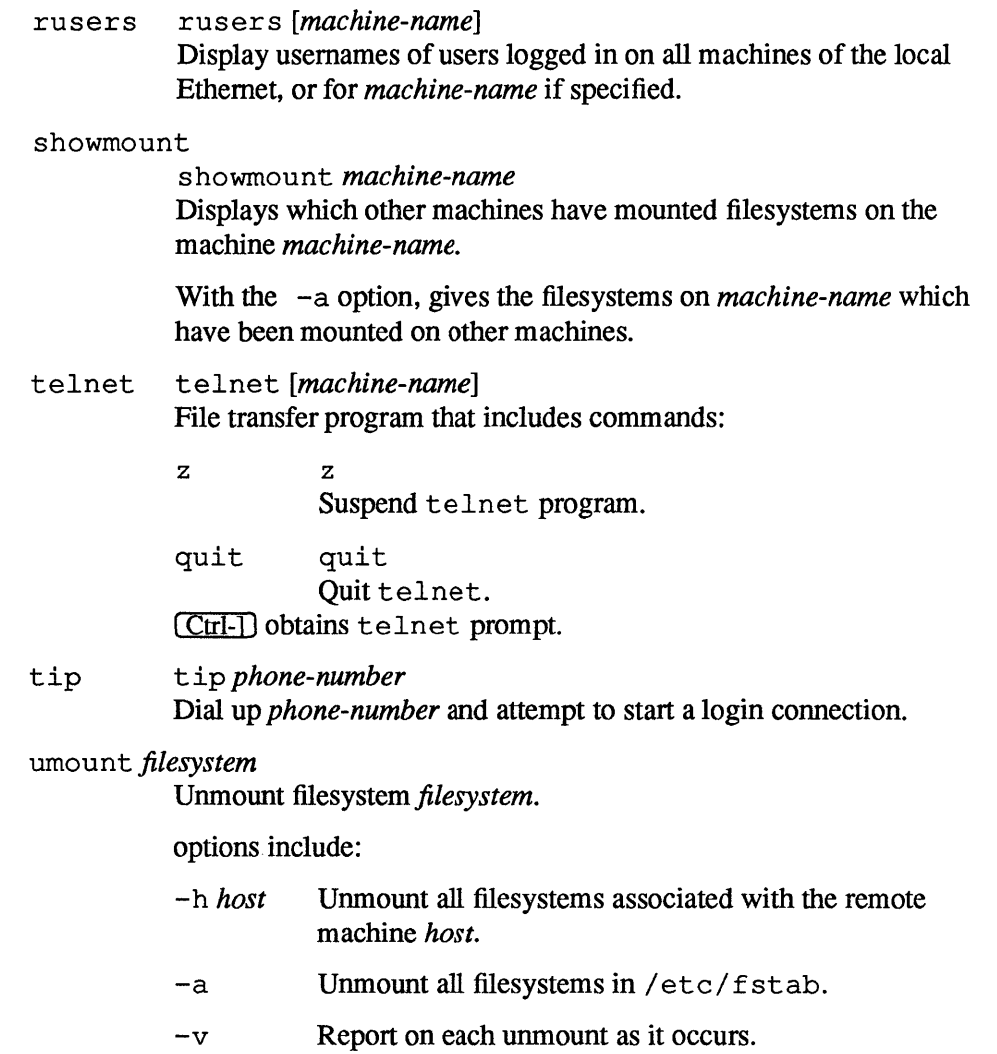

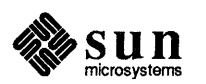

 $\begin{array}{c} \rule{0pt}{2ex} \rule{0pt}{2ex} \rule{0pt}{$ 

 $\mathcal{L}^{\text{max}}_{\text{max}}$  and  $\mathcal{L}^{\text{max}}_{\text{max}}$ 

 $\label{eq:2.1} \frac{1}{\sqrt{2}}\int_{\mathbb{R}^3}\frac{1}{\sqrt{2}}\left(\frac{1}{\sqrt{2}}\right)^2\frac{1}{\sqrt{2}}\left(\frac{1}{\sqrt{2}}\right)^2\frac{1}{\sqrt{2}}\left(\frac{1}{\sqrt{2}}\right)^2\frac{1}{\sqrt{2}}\left(\frac{1}{\sqrt{2}}\right)^2\frac{1}{\sqrt{2}}\left(\frac{1}{\sqrt{2}}\right)^2\frac{1}{\sqrt{2}}\frac{1}{\sqrt{2}}\frac{1}{\sqrt{2}}\frac{1}{\sqrt{2}}\frac{1}{\sqrt{2}}\frac{1}{\sqrt{2}}$  $\label{eq:2.1} \frac{1}{\sqrt{2}}\int_{0}^{\infty}\frac{1}{\sqrt{2\pi}}\left(\frac{1}{\sqrt{2\pi}}\right)^{2\alpha} \frac{1}{\sqrt{2\pi}}\int_{0}^{\infty}\frac{1}{\sqrt{2\pi}}\left(\frac{1}{\sqrt{2\pi}}\right)^{\alpha} \frac{1}{\sqrt{2\pi}}\int_{0}^{\infty}\frac{1}{\sqrt{2\pi}}\frac{1}{\sqrt{2\pi}}\frac{1}{\sqrt{2\pi}}\frac{1}{\sqrt{2\pi}}\frac{1}{\sqrt{2\pi}}\int_{0}^{\infty}\frac{1}{\sqrt{2\pi}}\frac{$ 

# B

 $\Delta \sim 10^{11}$  and  $\Delta \sim 10^{11}$ 

# Glossary

<u> Elizabeth a chuid ann an Chuid ann an Chuid ann an Chuid ann an Chuid ann an Chuid ann an Chuid ann an Chuid ann an Chuid ann an Chuid ann an Chuid ann an Chuid ann an Chuid ann an Chuid ann an Chuid ann an Chuid ann an </u>

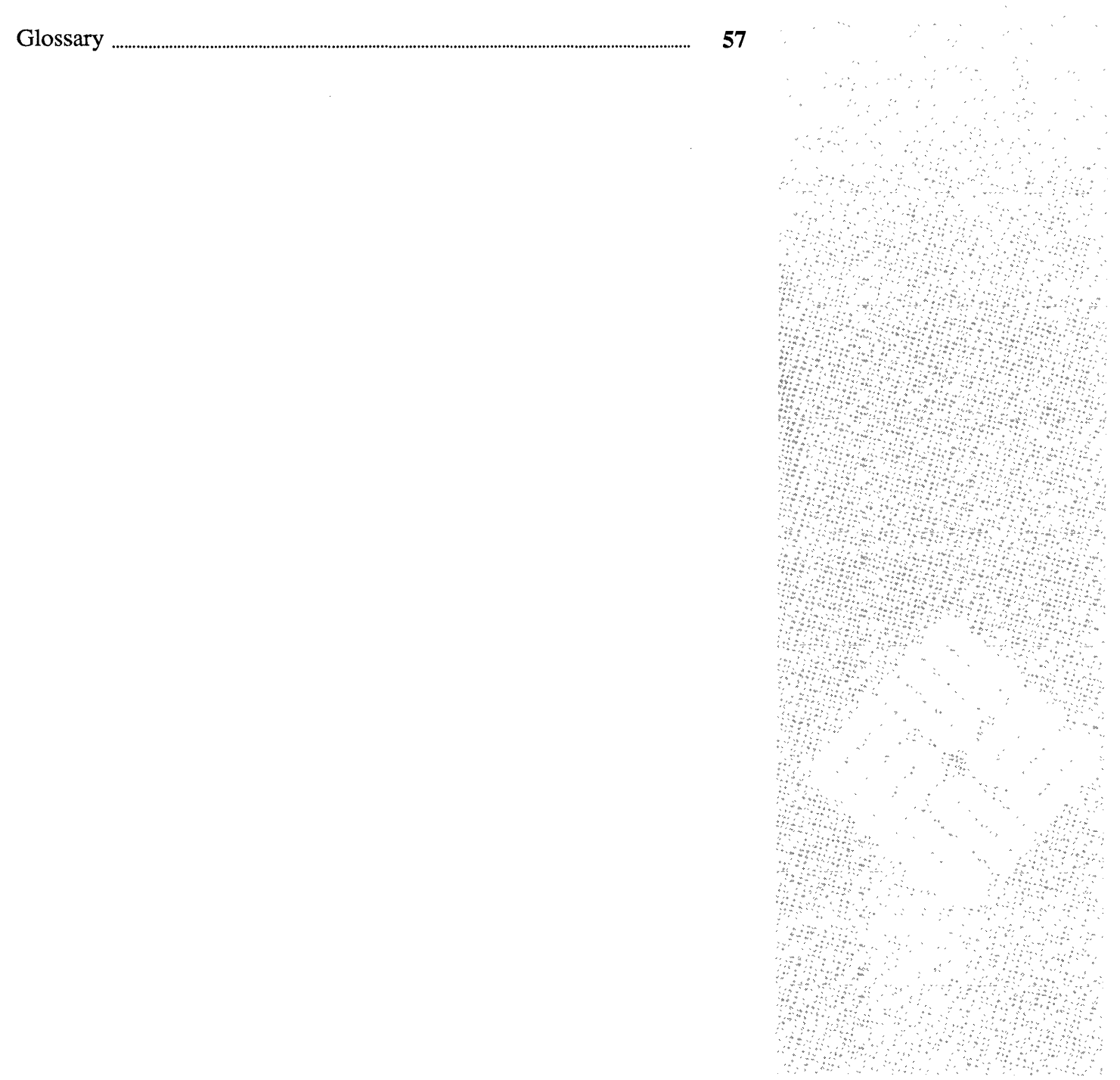

 $\label{eq:2.1} \frac{1}{\sqrt{2}}\int_{\mathbb{R}^3}\frac{1}{\sqrt{2}}\left(\frac{1}{\sqrt{2}}\right)^2\frac{1}{\sqrt{2}}\left(\frac{1}{\sqrt{2}}\right)^2\frac{1}{\sqrt{2}}\left(\frac{1}{\sqrt{2}}\right)^2\frac{1}{\sqrt{2}}\left(\frac{1}{\sqrt{2}}\right)^2\frac{1}{\sqrt{2}}\left(\frac{1}{\sqrt{2}}\right)^2\frac{1}{\sqrt{2}}\frac{1}{\sqrt{2}}\frac{1}{\sqrt{2}}\frac{1}{\sqrt{2}}\frac{1}{\sqrt{2}}\frac{1}{\sqrt{2}}$ 

## **Glossary**

This glossary lists network facility terms in common use, especially in this manual. For commands, see the command summary, Appendix A .

#### absolute pathname

For a file or directory, the list of directories from the root directory through the tree structure to the desired filename or directory name, each name in the series separated by a forward slash character (/).

#### background process

A command that you have directed the system to work on while you continue to type commands to the command interpreter.

#### daemon

A process that runs in the background, handling commands delivered for remote command execution.

#### dialup connection

A connection between machines through a phone line.

## distributed file system

A file system that exists on more than one machine, permitting easy user access to files on other machines.

## establish a connection

Initiate link for transfer of data between two machines.

## gateway

A device that transfers data from one network to another — a link between networks.

## job number

A number that the system assigns to each process running on that machine.

## local area network

A network of machines in close proximity, connected by cables.

## modem

A device that enables a machine or tenninal to establish a connection and transfer data through telephone lines.

## mount point

A directory on your system to which you mount a filesystem which exists on

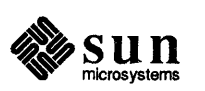

a remote machine.

#### mounting a file system

Establishing a transparent link, using the Network File System, to a directory on another machine so that the directory appears to be on the local machine, and can be accessed as such.

#### network·

A connection between machines, allowing them to transmit information to one another. There are two general kinds of networks: local networks and remote networks.

#### Network File System (NFS)

A set of programs that permits users to directly access files on other machines, and the protocol which allows that access.

#### network path

A series of machine names used to direct mail from one user to another.

#### protocol

A "language" that networks use to communicate with each other - IP (internet protocol), TCP, and UDP are examples.

#### read permission

An attribute of a file that permits you to read and copy the file.

#### remote network

A network other than the local, cable-connected network; it may contain a local network, however.

#### remote command execution

Typed instructions for a command to occur on another machine, and report back any output to the initial machine.

#### remote shell

A command interpreter that you initiate on one machine, but that executes on another machine specified on the command line.

#### routing

The process of determining a pathway for data to get from one machine in a network to another machine through a gateway.

#### server

1) A dedicated machine which provides files and network facilities to client machines; 2) Any machine which is providing files for a client machine (such a machine can be both a server and a client); 3) a daemon which actually handles the providing of files.

#### status information

Information about the system, such as the system load averages, and how long since the last system downtime.

#### suspend

Stop a program so that one can type commands to the interpreter and later return to execution of the program.

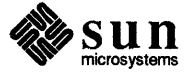

#### terminal

A process running on a machine that originates with the physical device called a terminal, or as a software representation of such a physical device, like a window.

#### trust

When a machine permits other machines and usemames access to accounts on that system without requiring a password or other security mechanisms.

#### user information

Information about users on a machine, such as usemames, time since logging in, and' 'terminal" number.

#### window and mouse program

A program that makes use of Sun View, the window system and associated software, so that you can use the mouse to locate and select items within a window application on your screen.

#### window-based tool

See window and mouse program.

#### write permission

Access to a file that permits you to change the file.

#### Yellow Pages

 $\big)$ 

 $\overline{\phantom{a}}$ 

A network database which includes information on users and machines on the network; also a service for looking things up in that database .

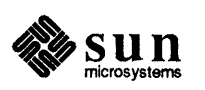

 $\label{eq:2.1} \frac{1}{\sqrt{2}}\int_{\mathbb{R}^3}\frac{1}{\sqrt{2}}\left(\frac{1}{\sqrt{2}}\right)^2\frac{1}{\sqrt{2}}\left(\frac{1}{\sqrt{2}}\right)^2\frac{1}{\sqrt{2}}\left(\frac{1}{\sqrt{2}}\right)^2.$ 

 $\sim 1$
# **Index**

### A

Address already in use,42 aliases, 40 ARPANET, 6 automount, 27

# B

background process, 15, 18 baud rate, 46 Baudot, 46

# c

C shell, 18 campus area network, 3 CAN, 3 central processing unit, 45 command cu,45,46 finger, 36 ftp, 38 mount, 23 perfmeter,34 ping, 33 rep, 37 rlogin,13  $rsh,40$ rup,34 rusers,35 showmount, 29 telnet,16 tip, 45,46 umount,26 uptime, 34 users, 35 w,35 who, 35 command execution on another machine, 33, 40 Connection refused,42 Connection timed out,42 copying directories over network, 38 copying files over network, 36, 37,38 creating a mount point, 23 . cshrc file, 40 cu command, 45, 46

# $\mathbf{D}$

daemon, definition of, 4, 40 Defense Data Network, 6 dialup connection, 45, 46 modem, 45 personal computer, 45 terminal, 45 workstation, 45 directory copy, 38

# E

error notification Address already in use.,42 Connection refused,42 Connection timed out,42 Host name for your address unknown,42 Login incorrect,42 Network is unreachable,42 Permission denied,42 RPC TIMED OUT,42 unknown host, 42 error notifications, 41 escape character in telnet, 17 / etc/hosts file, 12 /etc/hosts. equiv file, 12 executing commands on another machine, 33,40

F

file . cshrc, 40 /ete/hosts,12 /ete/hosts.equiv,12 file copy over network, 36, 37, 38 file system, 5 filesystem, 5 filesystem options to mount,  $27$ finger command, 36 ftp command, 38, 51

G gateway, 5

# H

hard mounting, 27 host, 12 Host name for your address unknown,42

### I

Internet Protocols, 5 internetwork, 3 internetwork protocol, 5

### J

job number, 15, 18

# L

LAN<sub>, 3</sub> load average, 34 local area network, 3 local network, 5 login access to other machines, 11 Login ineorreet,42

### M

MILNET, 6 modem, 45 modem connection, 46 mount command, 23 mount point, 23 creating, 23 mounted directories, 36 mounting remote filesystems, 5, 23 filesystem options, 27 hard, 27 soft, 27

# N

network,5 ARPANET, 6 common problems, 41 copying directory, 38 Defense Data Network, 6 definition, 5 dialup connection, 46 error notifications, 41 internetwork protocol, 5 local, 5 login over, 11 MILNET, 6 modem connection, 46 protocol, 5 remote, 5, 6 remote login, 11, 13, 16,46 UUCP, 6 Network File System, 3, 36 Network is unreachable, 42 NFS,3

# p

perf meter command, 34, 52 perfmeter icon, 34 Permission denied,42 personal computer, dialup connection to, 45 ping command, 33, 52 protocol, 5 TCP,36

# R

rep command, 37, 52  $-r$  option, 38, 52 remote aliases, 40 remote command execution, 33, 40 remote daemon, 40 remote file copy, 36, 37,38 remote load average, 34 remote login, II, 13, 16,46 aborting a connection, 14, 18 call failed, 47 different operating system, 16 different usemame, 14 no connection established, 47 no home directory, 13 non-existent machine, 14, 17 problem, 13, 14, 17,47 suspending a connection, 15, 18 synchronization with modem, 47 trust, 11 remote network, 5, 6 remote status information, 33 remote system uptime, 34 remote user information, 35 • rhosts file, 13 r10gin command, 13,52 -1 option, 14, 52 RPC\_TIMED\_OUT,42 r sh command, 40, 52 rup command, 34, 52 rusers command, 35, 53

# S

server, definition of, 58, 4, 23 showmount command, 29 soft mounting, 27 status information, 33 Sun386i, 5, 6 system information, 34 system uptime, 34

# T

TCP protocol, 36 te1net command, 16, 53 escape character, 17 terminal, dialup connection to, 45 tip command, 45, 46, 53 trust between machines, 11

# $\mathbf{U}$

umount command, 26 unknown host,42 unmounting remote filesystems, 26 uptime command, 34 user information, 35 users command, 35 UUCP, 6

W<br>w command, 35 WAN, 3 who command, 35 wide area network, 3 workstation, dialup connection to, 45

# y

Yellow Pages, 6, 12 YP, see Yellow Pages ypbind,7 ypserv,7

 $\hat{\boldsymbol{\tau}}$ 

 $\bar{L}$ 

 $\mathcal{L}^{\text{max}}_{\text{max}}$ 

 $\sim$ 

 $\sim 10^{-1}$ 

 $\bar{\chi}$ 

 $\frac{1}{2} \frac{1}{2} \frac{1}{2} \frac{1}{2} \frac{1}{2}$ 

 $\bar{\omega}$ 

 $\label{eq:2.1} \frac{1}{\sqrt{2}}\int_{\mathbb{R}^3}\frac{1}{\sqrt{2}}\left(\frac{1}{\sqrt{2}}\right)^2\frac{1}{\sqrt{2}}\left(\frac{1}{\sqrt{2}}\right)^2\frac{1}{\sqrt{2}}\left(\frac{1}{\sqrt{2}}\right)^2.$ 

 $\sim 10^6$ 

 $\label{eq:2.1} \frac{1}{2} \sum_{i=1}^n \frac{1}{2} \sum_{j=1}^n \frac{1}{2} \sum_{j=1}^n \frac{1}{2} \sum_{j=1}^n \frac{1}{2} \sum_{j=1}^n \frac{1}{2} \sum_{j=1}^n \frac{1}{2} \sum_{j=1}^n \frac{1}{2} \sum_{j=1}^n \frac{1}{2} \sum_{j=1}^n \frac{1}{2} \sum_{j=1}^n \frac{1}{2} \sum_{j=1}^n \frac{1}{2} \sum_{j=1}^n \frac{1}{2} \sum_{j=1}^n \frac{$ 

 $\sim 10^6$ 

 $\mathcal{L}^{\text{max}}_{\text{max}}$ 

 $\sim 10^{-10}$ 

 $\sim 10^{-1}$ 

 $\label{eq:2.1} \frac{1}{\sqrt{2}}\int_{0}^{\infty}\frac{1}{\sqrt{2\pi}}\left(\frac{1}{\sqrt{2\pi}}\right)^{2\alpha} \frac{1}{\sqrt{2\pi}}\int_{0}^{\infty}\frac{1}{\sqrt{2\pi}}\left(\frac{1}{\sqrt{2\pi}}\right)^{\alpha} \frac{1}{\sqrt{2\pi}}\int_{0}^{\infty}\frac{1}{\sqrt{2\pi}}\frac{1}{\sqrt{2\pi}}\frac{1}{\sqrt{2\pi}}\frac{1}{\sqrt{2\pi}}\frac{1}{\sqrt{2\pi}}\frac{1}{\sqrt{2\pi}}\frac{1}{\sqrt{2\pi}}$ 

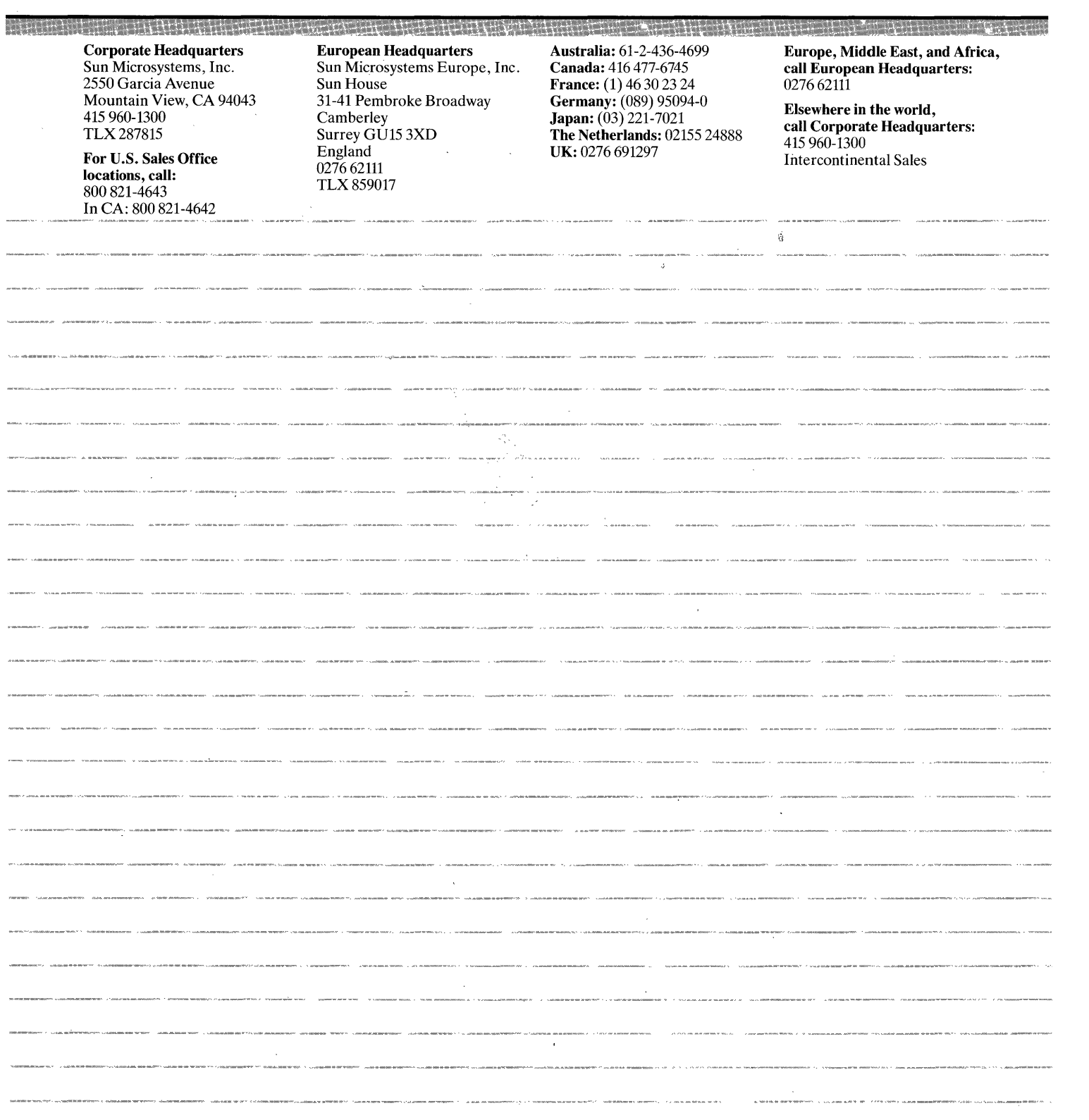

 $\label{eq:2.1} \mathcal{L}(\mathcal{L}^{\text{c}}_{\text{c}}) = \mathcal{L}(\mathcal{L}^{\text{c}}_{\text{c}}) \mathcal{L}(\mathcal{L}^{\text{c}}_{\text{c}})$ 

 $\label{eq:2.1} \frac{1}{\sqrt{2\pi}}\sum_{i=1}^n\frac{1}{\sqrt{2\pi}}\sum_{i=1}^n\frac{1}{\sqrt{2\pi}}\sum_{i=1}^n\frac{1}{\sqrt{2\pi}}\sum_{i=1}^n\frac{1}{\sqrt{2\pi}}\sum_{i=1}^n\frac{1}{\sqrt{2\pi}}\sum_{i=1}^n\frac{1}{\sqrt{2\pi}}\sum_{i=1}^n\frac{1}{\sqrt{2\pi}}\sum_{i=1}^n\frac{1}{\sqrt{2\pi}}\sum_{i=1}^n\frac{1}{\sqrt{2\pi}}\sum_{i=1}^n\$ 

 $\label{eq:2} \frac{1}{\sqrt{2}}\sum_{i=1}^n\frac{1}{\sqrt{2\pi}}\sum_{i=1}^n\frac{1}{\sqrt{2\pi}}\sum_{i=1}^n\frac{1}{\sqrt{2\pi}}\sum_{i=1}^n\frac{1}{\sqrt{2\pi}}\sum_{i=1}^n\frac{1}{\sqrt{2\pi}}\sum_{i=1}^n\frac{1}{\sqrt{2\pi}}\sum_{i=1}^n\frac{1}{\sqrt{2\pi}}\sum_{i=1}^n\frac{1}{\sqrt{2\pi}}\sum_{i=1}^n\frac{1}{\sqrt{2\pi}}\sum_{i=1}^n\frac{1}{$ 

 $\mathcal{A}^{(1)}$ 

 $\label{eq:2} \frac{1}{2} \int_{\mathbb{R}^3} \frac{1}{\sqrt{2}} \, \frac{1}{\sqrt{2}} \, \frac$ 

a remote machine.

## mounting a file system

Establishing a transparent link, using the Network File System, to a directory on another machine so that the directory appears to be on the local machine, and can be accessed as such.

### network·

A connection between machines, allowing them to transmit information to one another. There are two general kinds of networks: local networks and remote networks.

### Network File System (NFS)

A set of programs that permits users to directly access files on other machines, and the protocol which allows that access.

# network path

A series of machine names used to direct mail from one user to another.

### protocol

A "language" that networks use to communicate with each other - IP (internet protocol), TCP, and UDP are examples.

# read permission

An attribute of a file that permits you to read and copy the file.

### remote network

A network other than the local, cable-connected network; it may contain a local network, however.

### remote command execution

Typed instructions for a command to occur on another machine, and report back any output to the initial machine.

### remote shell

A command interpreter that you initiate on one machine, but that executes on another machine specified on the command line.

## routing

The process of determining a pathway for data to get from one machine in a network to another machine through a gateway.

### server

1) A dedicated machine which provides files and network facilities to client machines; 2) Any machine which is providing files for a client machine (such a machine can be both a server and a client); 3) a daemon which actually handles the providing of files.

### status information

Information about the system, such as the system load averages, and how long since the last system downtime.

### suspend

Stop a program so that one can type commands to the interpreter and later return to execution of the program.

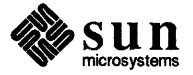